# **Release Notes for Cisco Catalyst 9400 Series Switches, Cisco IOS XE Cupertino 17.7.x**

**First Published:** 2021-12-07

**Last Modified:** 2022-05-13

# **Release Notes for Cisco Catalyst 9400 Series Switches, Cisco IOS XE Cupertino 17.7.x**

## **Introduction**

Cisco Catalyst 9400 Series Switches are Cisco's leading modular enterprise switching access platform and have been purpose-built to address emerging trends of Security, IoT, Mobility, and Cloud.

They deliver complete convergence with the rest of the Cisco Catalyst 9000 Series Switches in terms of ASIC architecture with Unified Access Data Plane (UADP) 2.0 and UADP 3.0. The platform runs an Open Cisco IOS XE that supports model driven programmability, has the capacity to host containers, and run 3rd party applications and scripts natively within the switch (by virtue of x86 CPU architecture, local storage, and a higher memory footprint). This series forms the foundational building block for SD-Access, which is Cisco's lead enterprise architecture.

Cisco Catalyst 9400 Series Switches are enterprise optimized with a dual-serviceable fan tray design, side to side airflow, and are closet-friendly with a16-inch depth

## **Whats New in Cisco IOS XE Cupertino 17.7.1**

## **Hardware Features in Cisco IOS XE Cupertino 17.7.1**

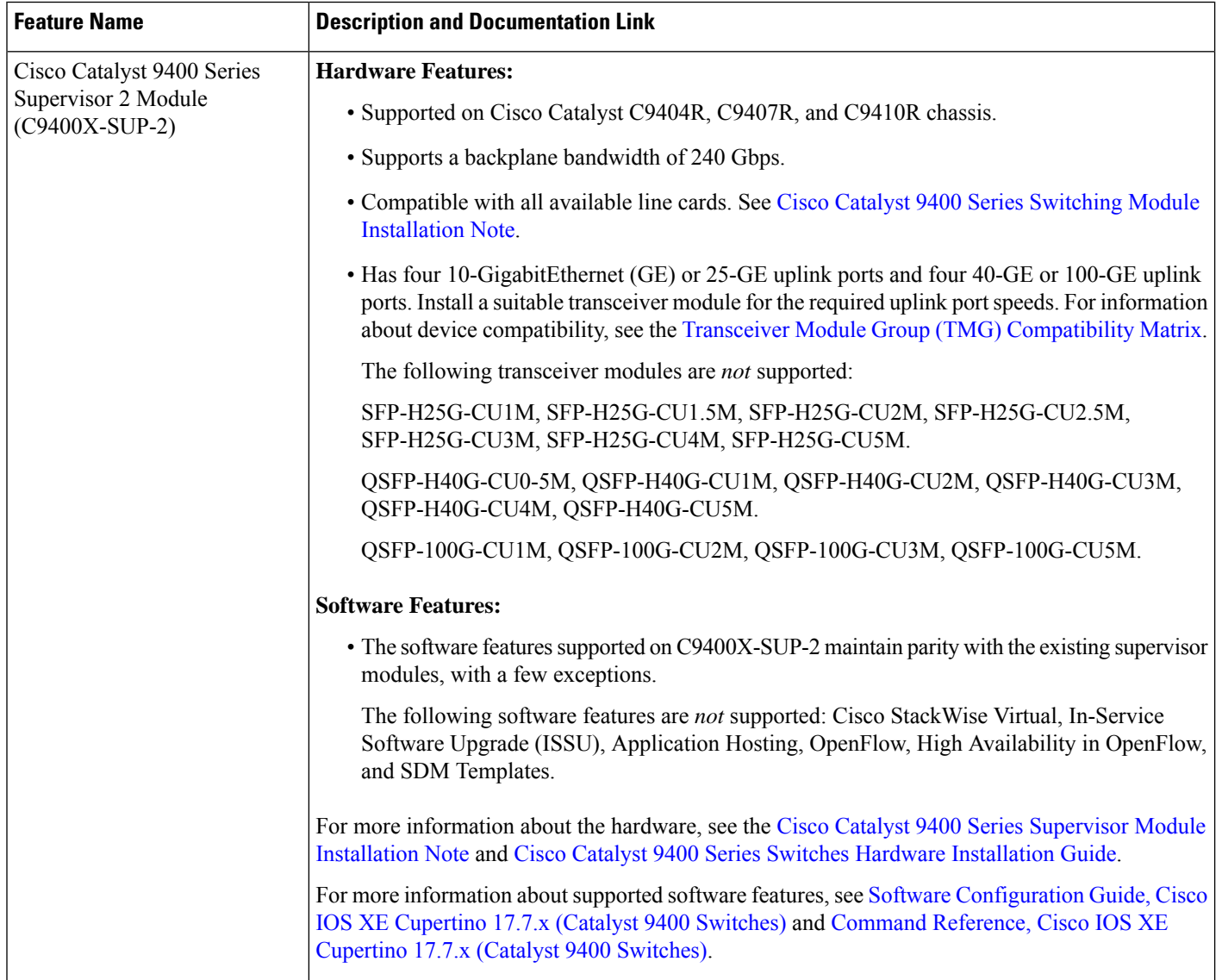

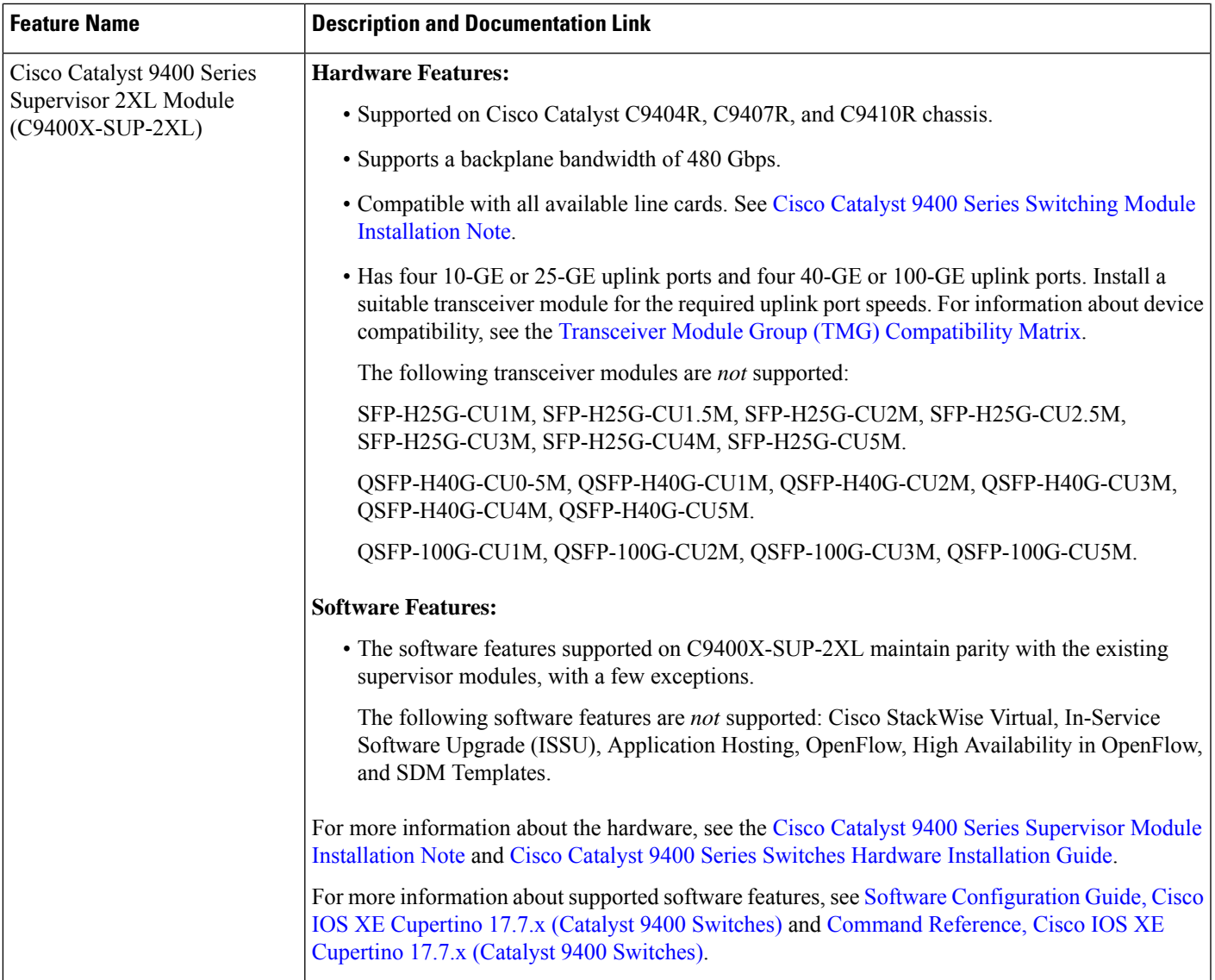

## **Software Features in Cisco IOS XE Cupertino 17.7.1**

 $\overline{\phantom{a}}$ 

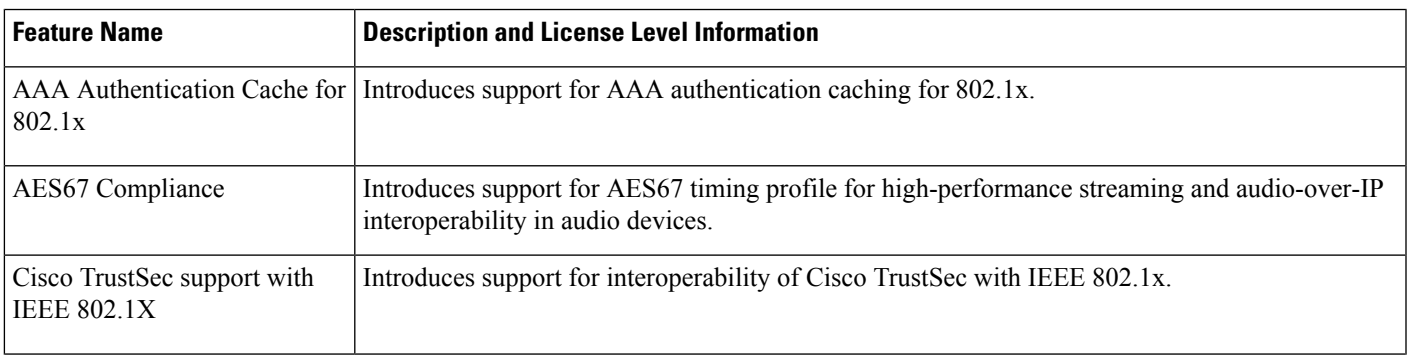

I

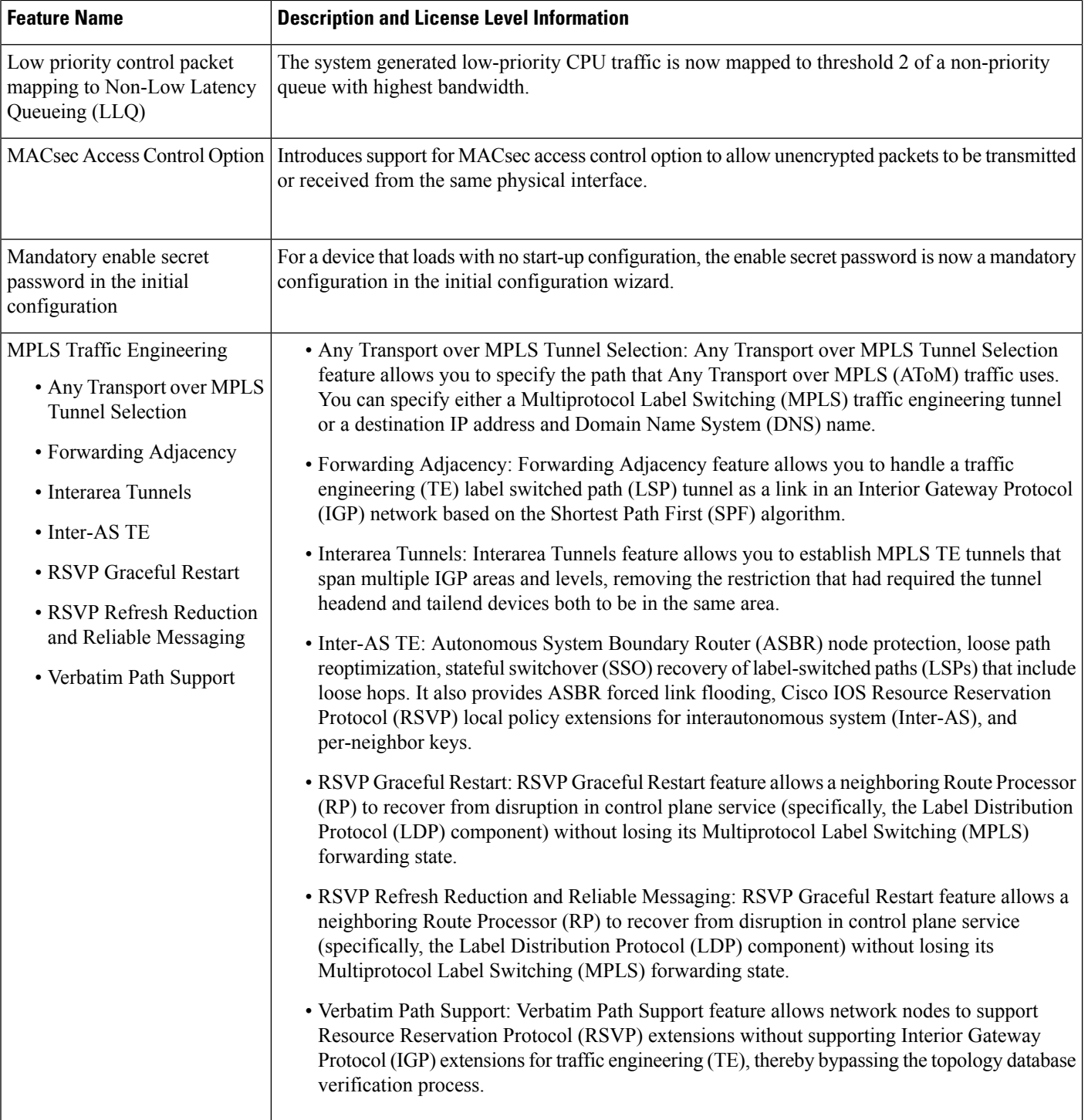

i.

 $\mathbf l$ 

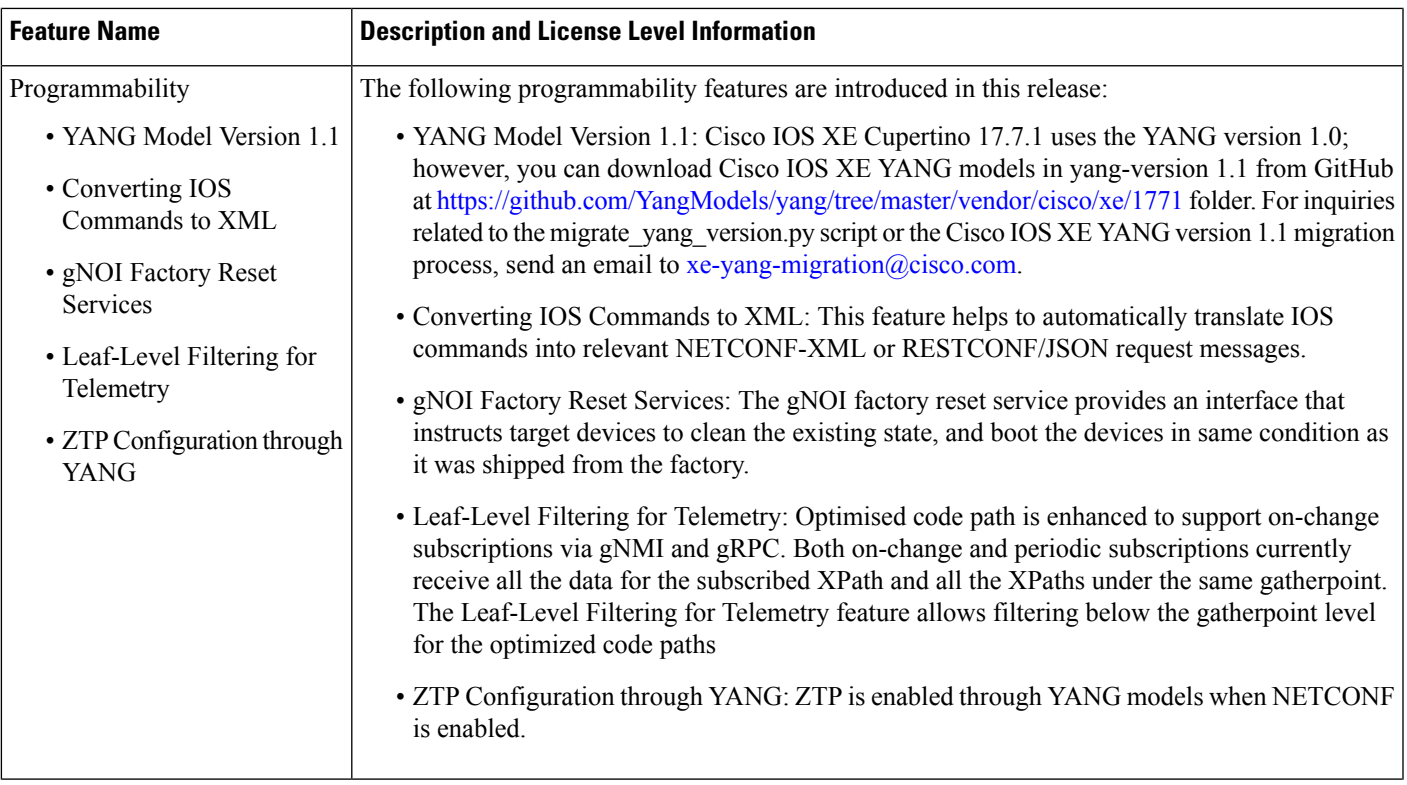

I

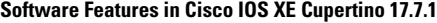

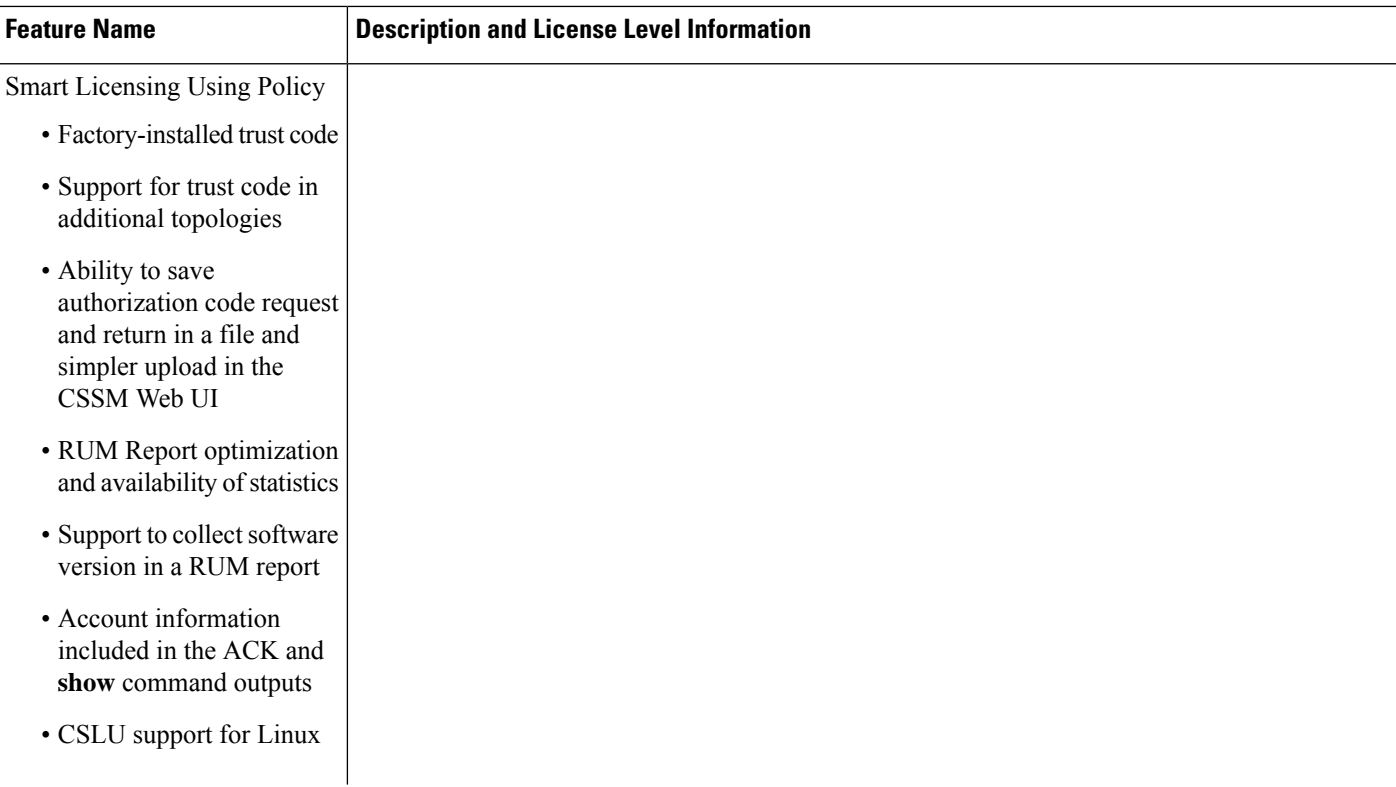

I

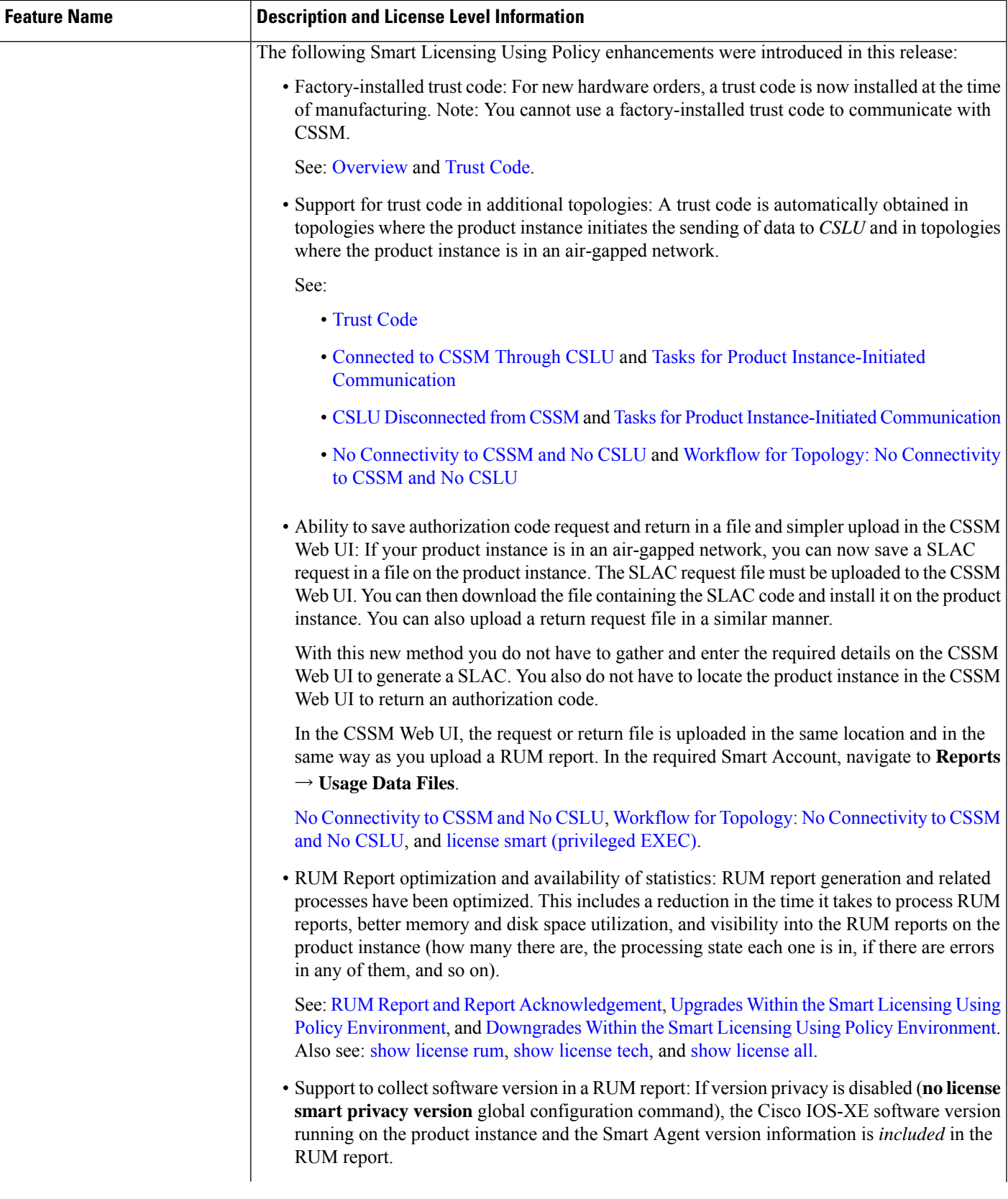

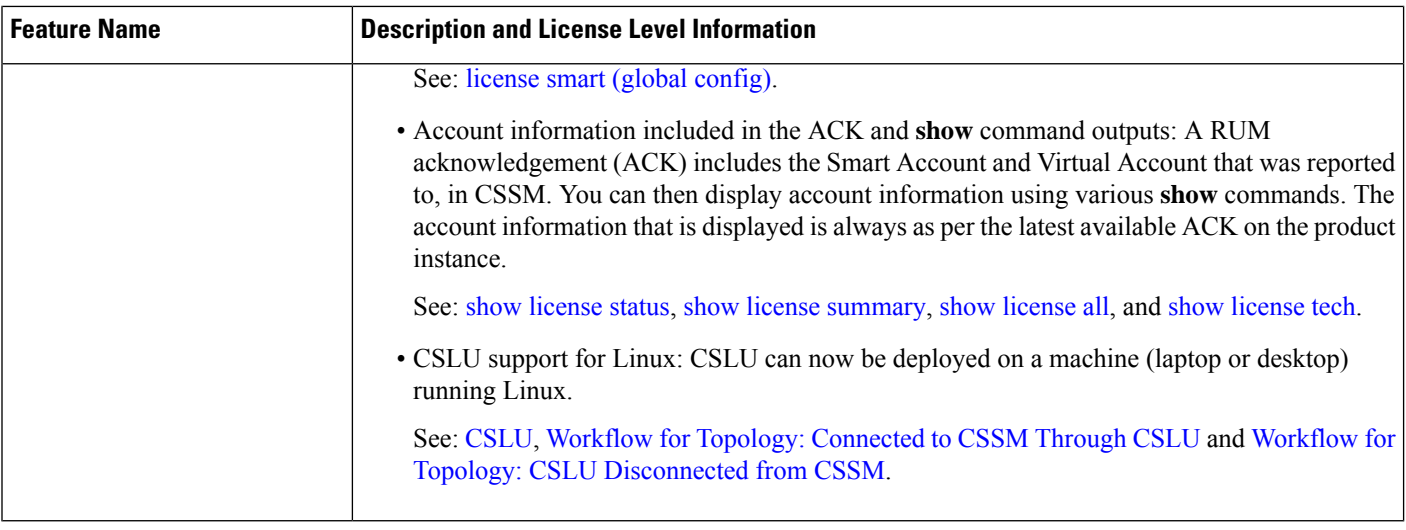

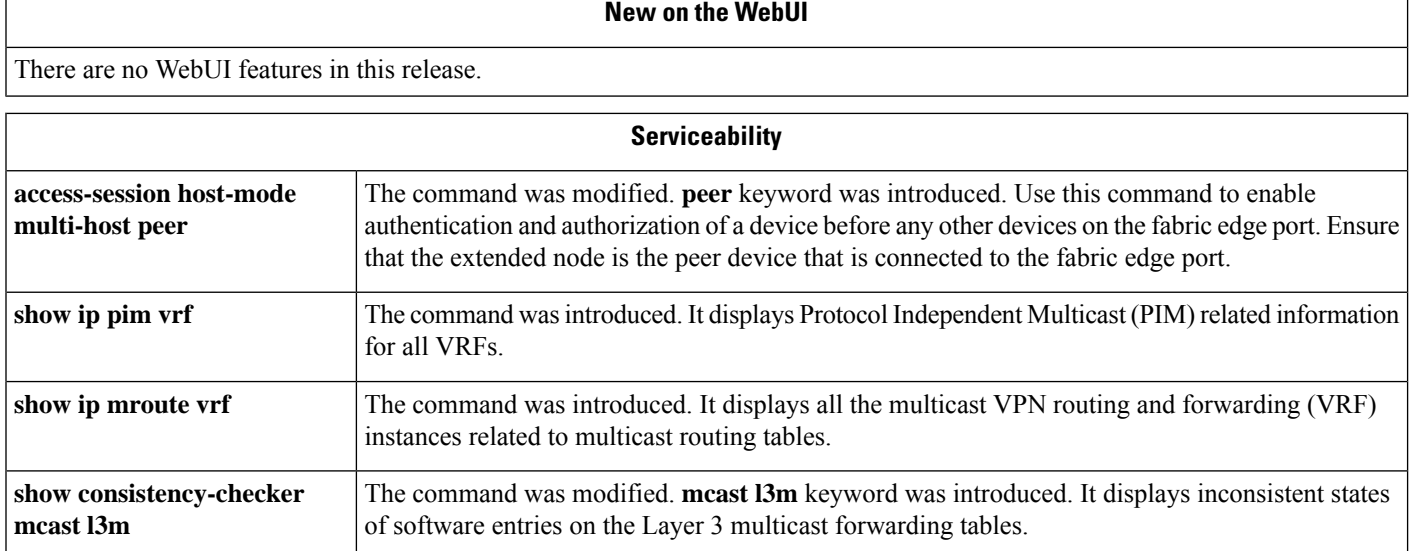

## **Important Notes**

- Cisco StackWise Virtual Supported and [Unsupported](#page-7-0) Features, on page 8
- [Unsupported](#page-8-0) Features, on page 9
- <span id="page-7-0"></span>• Complete List of [Supported](#page-8-1) Features, on page 9
- Accessing Hidden [Commands,](#page-8-2) on page 9
- Default [Behaviour,](#page-9-0) on page 10

### **Cisco StackWise Virtual - Supported and Unsupported Features**

When you enable Cisco StackWise Virtual on the device

• Layer 2, Layer 3, Security, Quality of Service, Multicast, Application, Monitoring and Management, Multiprotocol Label Switching, High Availability, VXLAN BGP EVPN, and Cisco Sofware-Defined Access are supported.

Contact the Cisco Technical Support Centre for the specific list of features that are supported under each one of these technologies.

<span id="page-8-0"></span>• Resilient Ethernet Protocol (REP) and Remote Switched Port Analyzer (RSPAN) are NOT supported.

### **Unsupported Features**

- Audio Video Bridging (including IEEE802.1AS, IEEE 802.1Qat, and IEEE 802.1Qav)
- Cisco TrustSec Network Device Admission Control (NDAC) on Uplinks
- Converged Access for Branch Deployments
- Fast PoE
- IPsec VPN
- MACsec Switch to Switch Connections on C9400-SUP-1XL-Y.
- <span id="page-8-1"></span>• Performance Monitoring (PerfMon)
- Virtual Routing and Forwarding (VRF)-Aware web authentication

### <span id="page-8-2"></span>**Complete List of Supported Features**

For the complete list of features supported on a platform, see the Cisco Feature Navigator at <https://cfnng.cisco.com>.

### **Accessing Hidden Commands**

Starting with Cisco IOS XE Fuji 16.8.1a, as an improved security measure, the way in which hidden commands can be accessed has changed.

Hidden commands have always been present in Cisco IOS XE, but were not equipped with CLI help. That is, entering a question mark (?) at the system prompt did not display the list of available commands. These commands were only meant to assist Cisco TAC in advanced troubleshooting and were not documented either.

Starting with Cisco IOS XE Fuji 16.8.1a, hidden commands are available under:

- Category 1—Hidden commandsin privileged or User EXEC mode. Begin by entering the **service internal** command to access these commands.
- Category 2—Hidden commands in one of the configuration modes (global, interface and so on). These commands do not require the **service internal** command.

Further, the following applies to hidden commands under Category 1 and 2:

• The commands have CLI help. Enter enter a question mark (?) at the system prompt to display the list of available commands.

Note: For Category 1, enter the **service internal** command before you enter the question mark; you do not have to do this for Category 2.

• The system generates a %PARSER-5-HIDDEN syslog message when a hidden command is used. For example:

```
*Feb 14 10:44:37.917: %PARSER-5-HIDDEN: Warning!!! 'show processes memory old-header '
is a hidden command.
Use of this command is not recommended/supported and will be removed in future.
```
Apart from category 1 and 2, there remain internal commands displayed on the CLI, for which the system does NOT generate the %PARSER-5-HIDDEN syslog message.

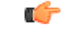

### **Important**

We recommend that you use <u>any</u> hidden command only under TAC supervision.

<span id="page-9-0"></span>If you find that you are using a hidden command, open a TAC case for help with finding another way of collecting the same information asthe hidden command (for a hidden EXEC mode command), or to configure the same functionality (for a hidden configuration mode command) using non-hidden commands.

### **Default Behaviour**

Beginning from Cisco IOS XE Gibraltar 16.12.5 and later, do not fragment bit (DF bit) in the IP packet is always set to 0 for all outgoing RADIUS packets (packets that originate from the device towards the RADIUS server).

## **Supported Hardware**

### **Cisco Catalyst 9400 Series Switches—Model Numbers**

The following table lists the supported switch models. For information about the available license levels, see section *License Levels*.

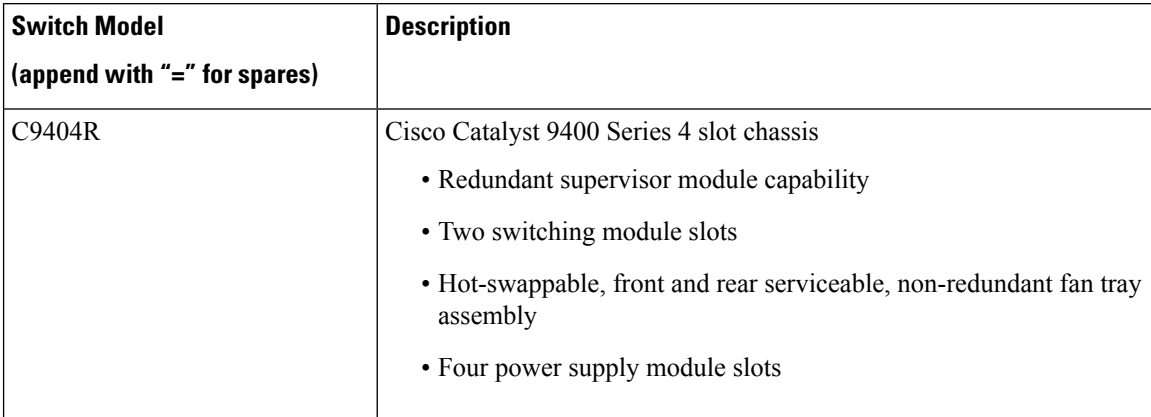

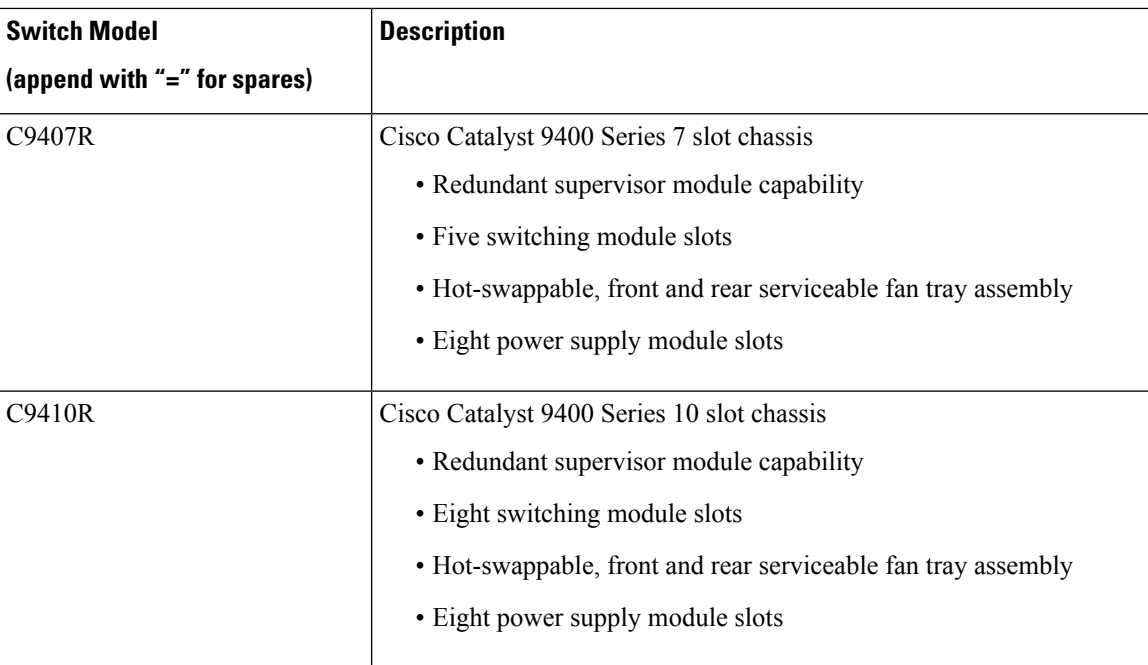

## **Supported Hardware on Cisco Catalyst 9400 Series Switches**

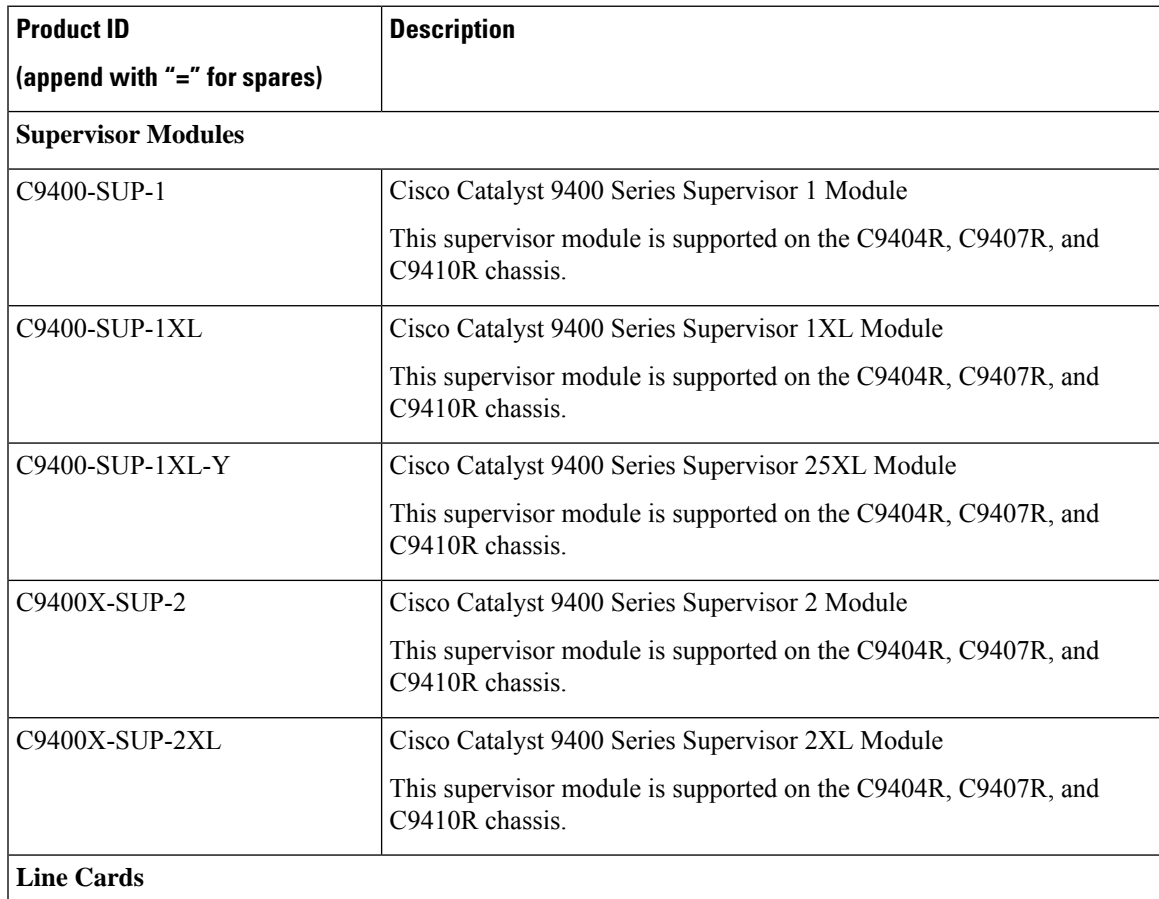

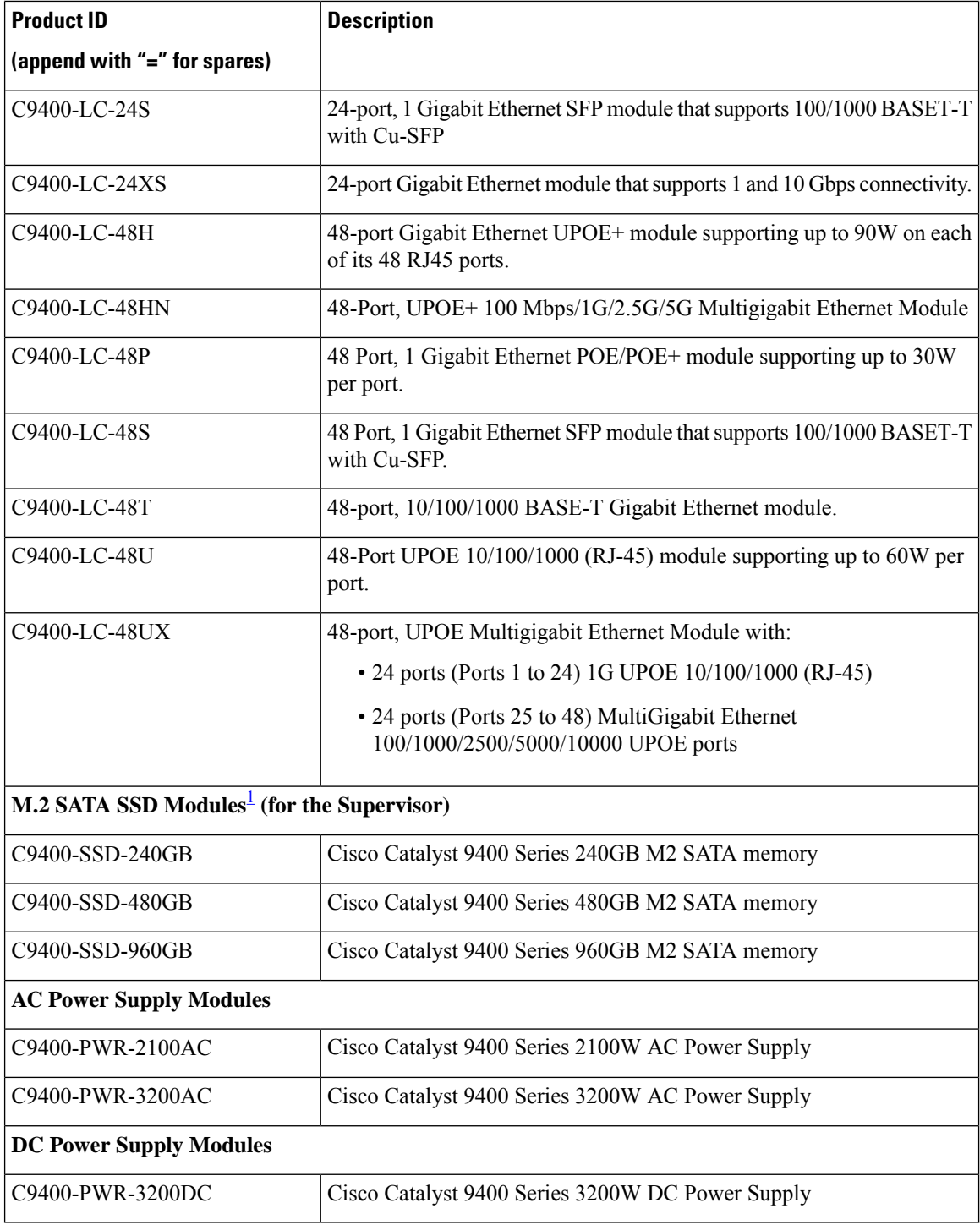

<span id="page-11-0"></span><sup>1</sup> M.2 Serial Advanced Technology Attachment (SATA) Solid State Drive (SSD) Module

### **Optics Modules**

Cisco Catalyst Series Switches support a wide range of optics and the list of supported optics is updated on a regular basis. Use the Transceiver Module Group (TMG) [Compatibility](https://tmgmatrix.cisco.com/home) Matrix tool, or consult the tables

at this URL for the latest transceiver module compatibility information: [https://www.cisco.com/en/US/products/](https://www.cisco.com/en/US/products/hw/modules/ps5455/products_device_support_tables_list.html) [hw/modules/ps5455/products\\_device\\_support\\_tables\\_list.html](https://www.cisco.com/en/US/products/hw/modules/ps5455/products_device_support_tables_list.html)

## **Compatibility Matrix**

The following table provides software compatibility information between Cisco Catalyst 9400 Series Switches, Cisco Identity Services Engine, Cisco Access Control Server, and Cisco Prime Infrastructure.

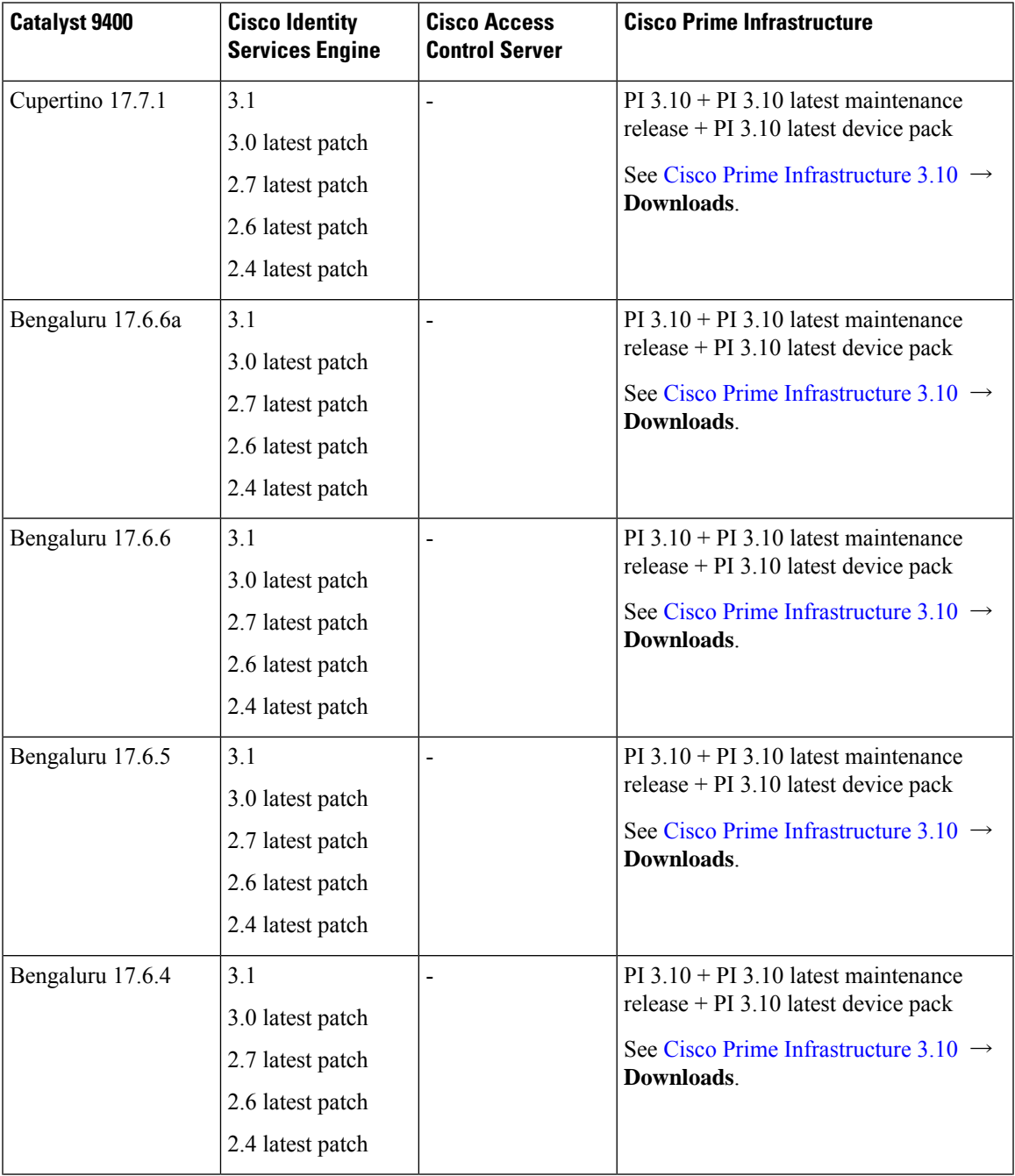

 $\mathbf I$ 

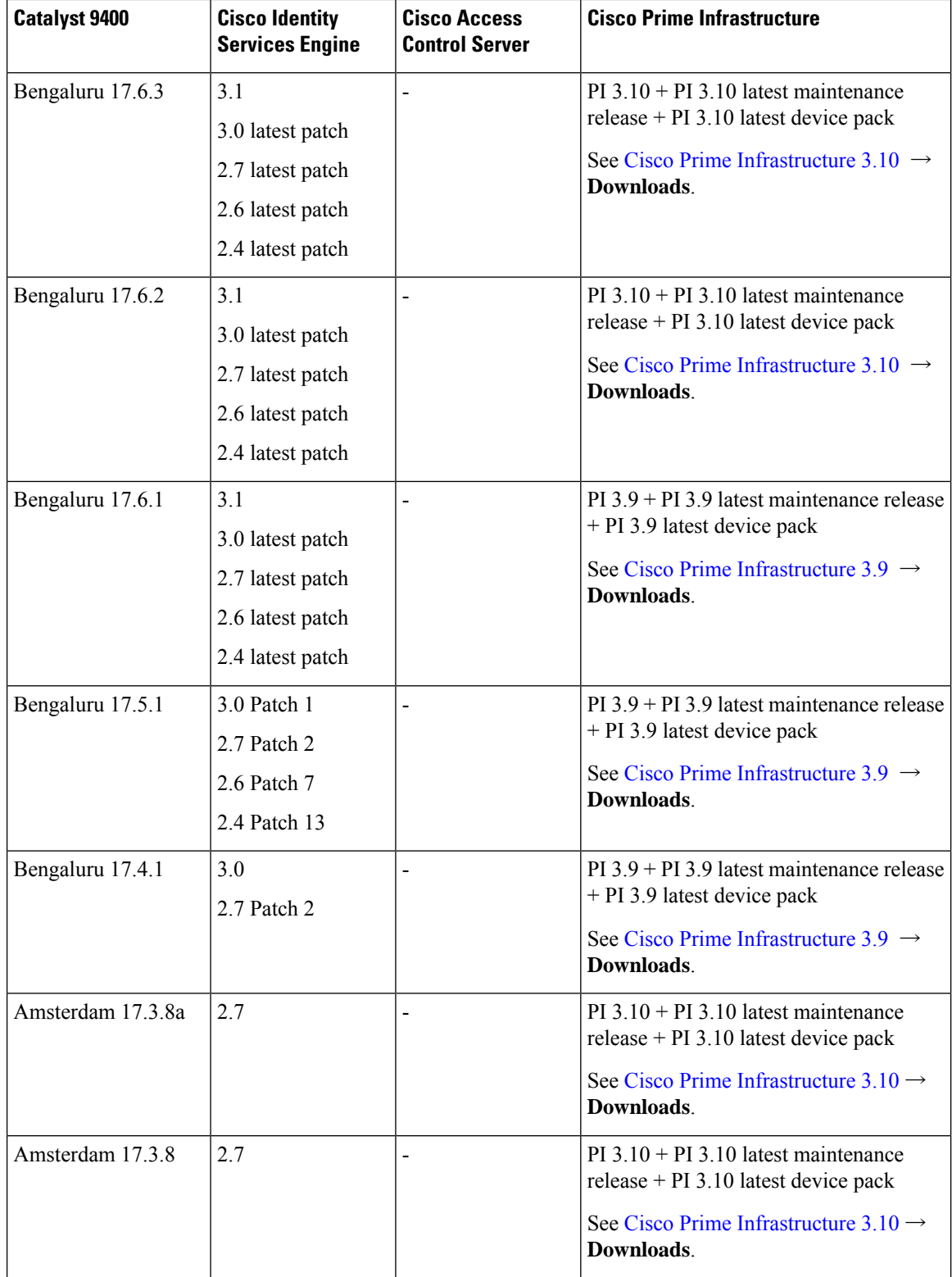

 $\mathbf l$ 

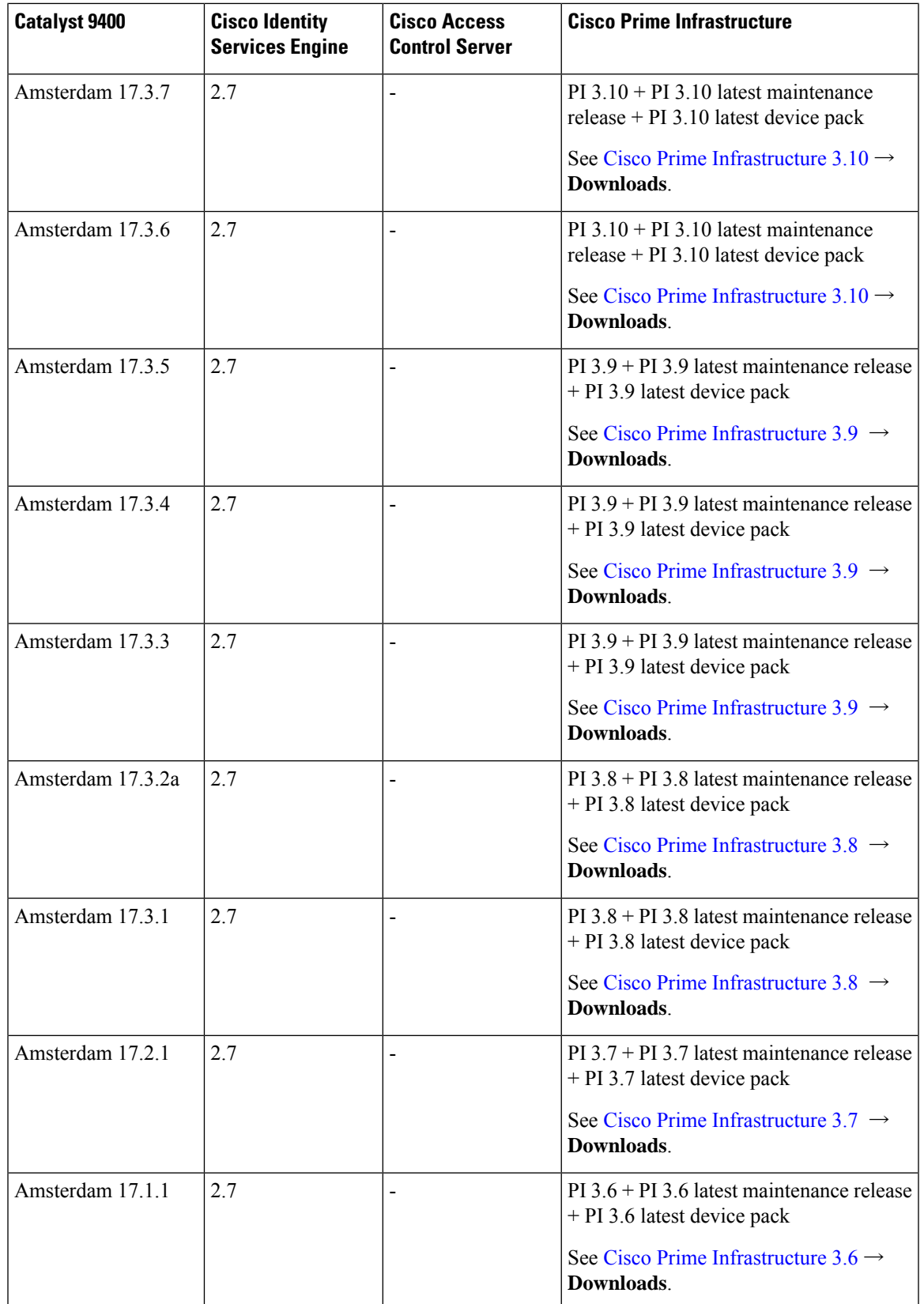

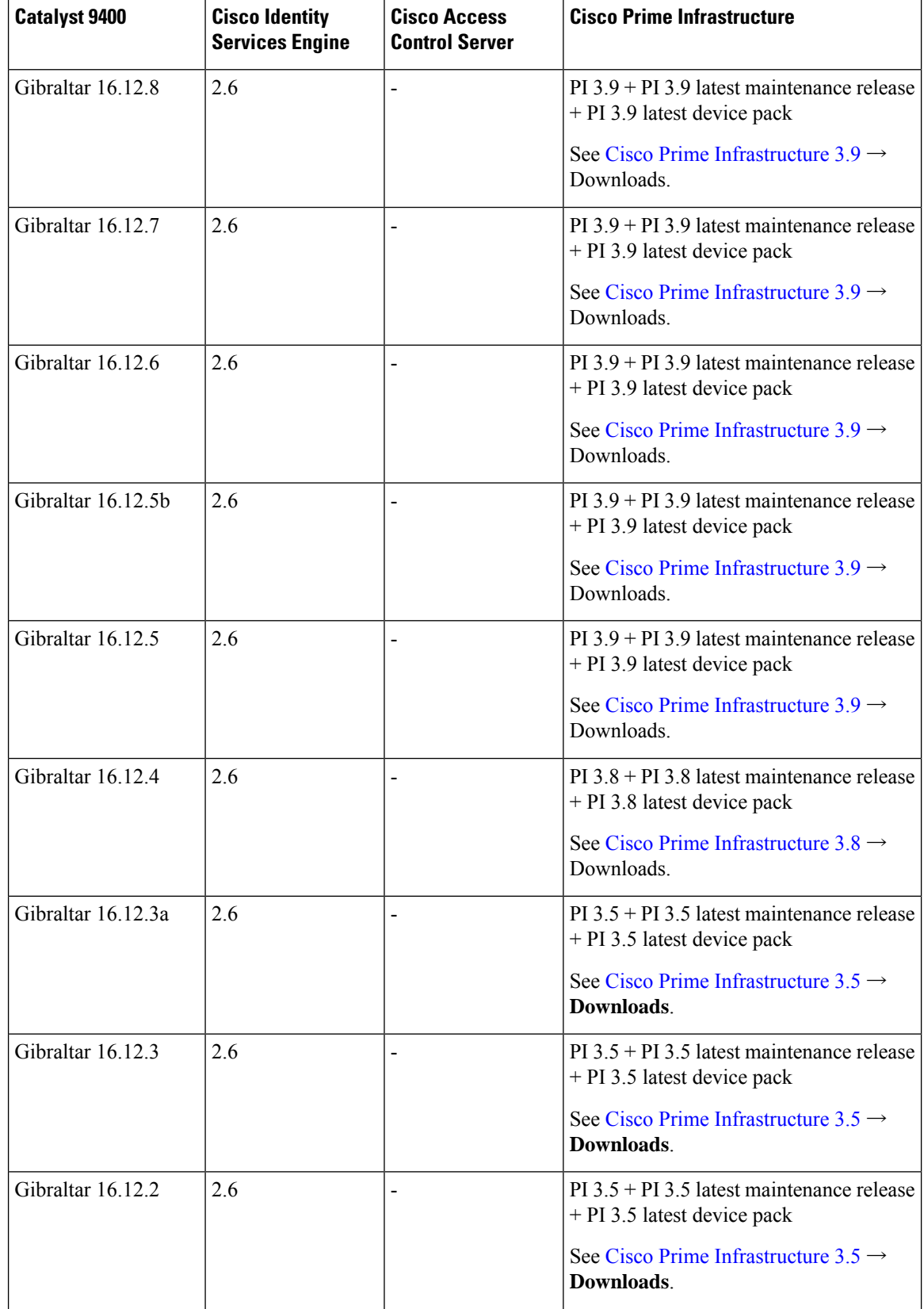

I

 $\mathbf l$ 

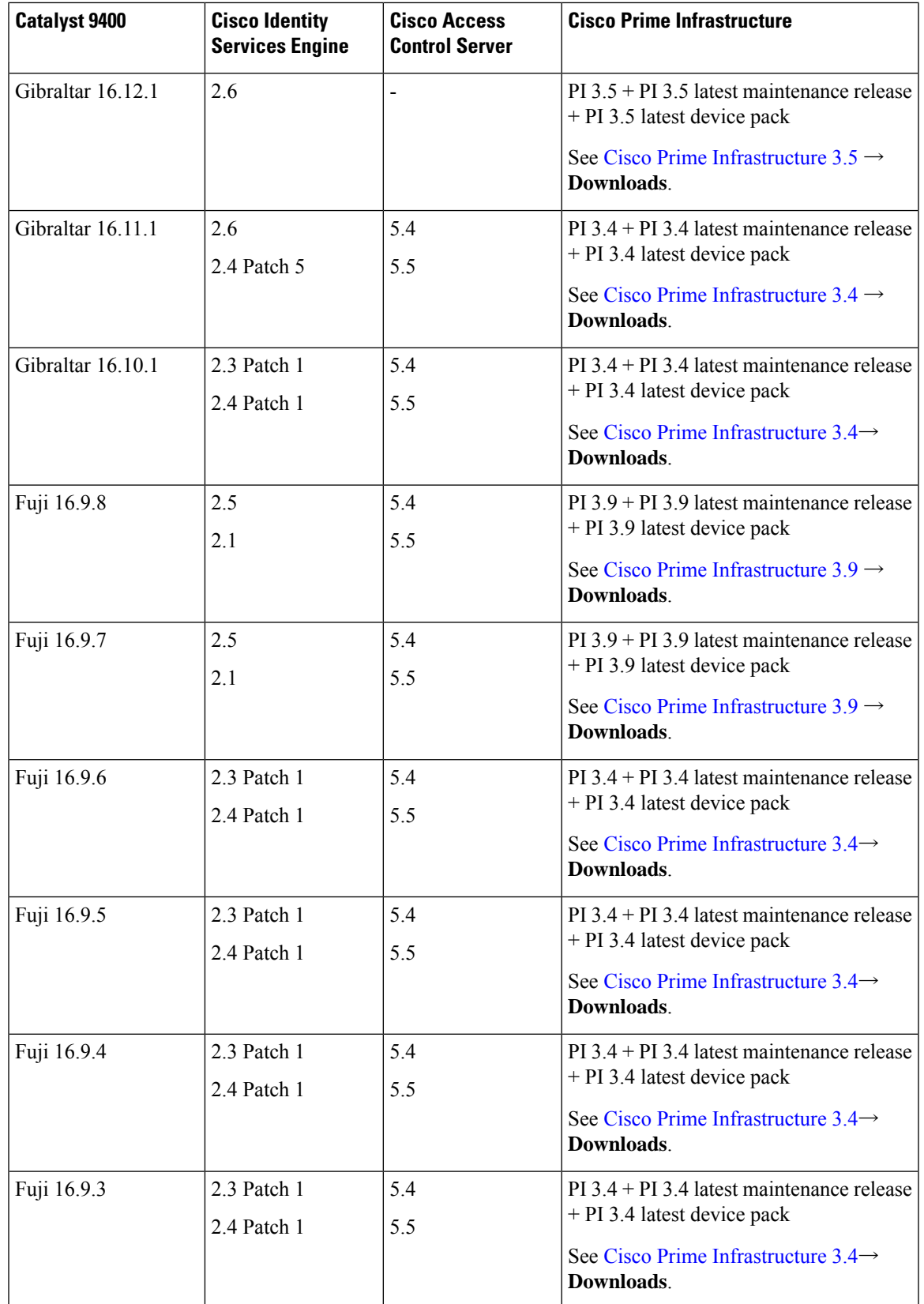

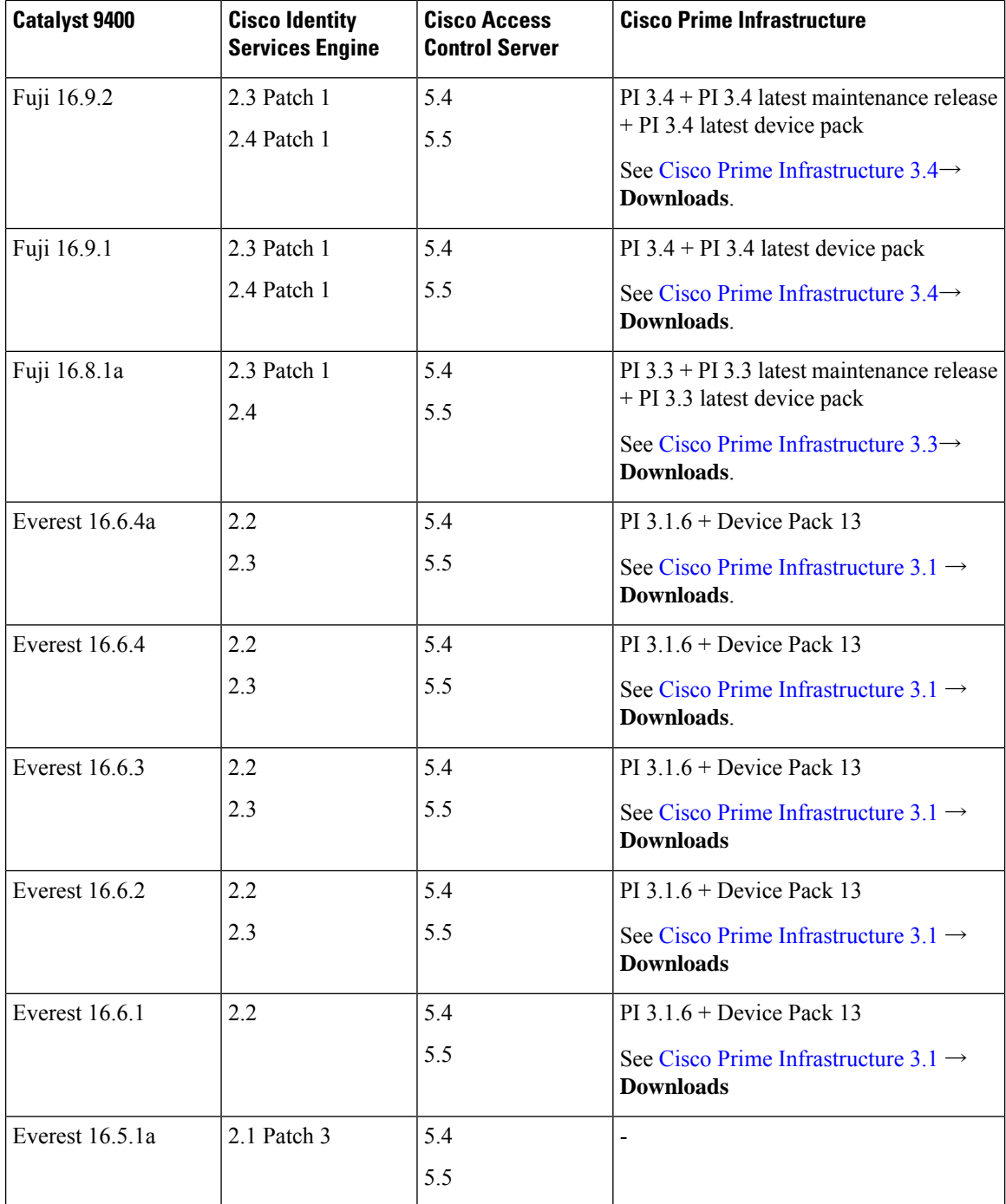

## **Web UI System Requirements**

The following subsections list the hardware and software required to access the Web UI:

### **Minimum Hardware Requirements**

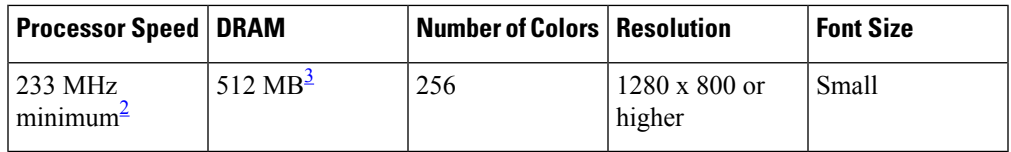

<span id="page-18-1"></span><span id="page-18-0"></span><sup>2</sup> We recommend 1 GHz

<sup>3</sup> We recommend 1 GB DRAM

### **Software Requirements**

#### **Operating Systems**

- Windows 10 or later
- Mac OS X 10.9.5 or later

### **Browsers**

- Google Chrome—Version 59 or later (On Windows and Mac)
- Microsoft Edge
- Mozilla Firefox—Version 54 or later (On Windows and Mac)
- Safari—Version 10 or later (On Mac)

## <span id="page-18-2"></span>**ROMMON and CPLD Versions**

### **ROM Monitor (ROMMON)**

ROMMON, also known as the boot loader, is firmware that runs when the device is powered up or reset. It initializes the processor hardware and boots the operating system software (Cisco IOS XE software image). The ROMMON is stored on the following Serial Peripheral Interface (SPI) flash devices on your switch:

- Primary: The ROMMON stored here is the one the system boots every time the device is powered-on or reset.
- Golden: The ROMMON stored here is a backup copy. If the one in the primary is corrupted, the system automatically boots the ROMMON in the golden SPI flash device.

ROMMON upgrades may be required to resolve firmware defects, or to support new features, but there may not be new versions with every release.

### **Complex Programmable Logic Device (CPLD)**

CPLD refers to hardware-programmable firmware. CPLD upgrades may be required to resolve firmware defects, or to support new features, but there may not be new versions with every release. CPLD version upgrade process must be completed after upgrading the software image.

The following table provides ROMMON and CPLD version information for the Cisco Catalyst 9400 Series Supervisor Modules. For ROMMON and CPLD version information of Cisco IOS XE 16.x.x releases, refer to the corresponding Cisco IOS XE 16.x.x release notes of the respective platform.

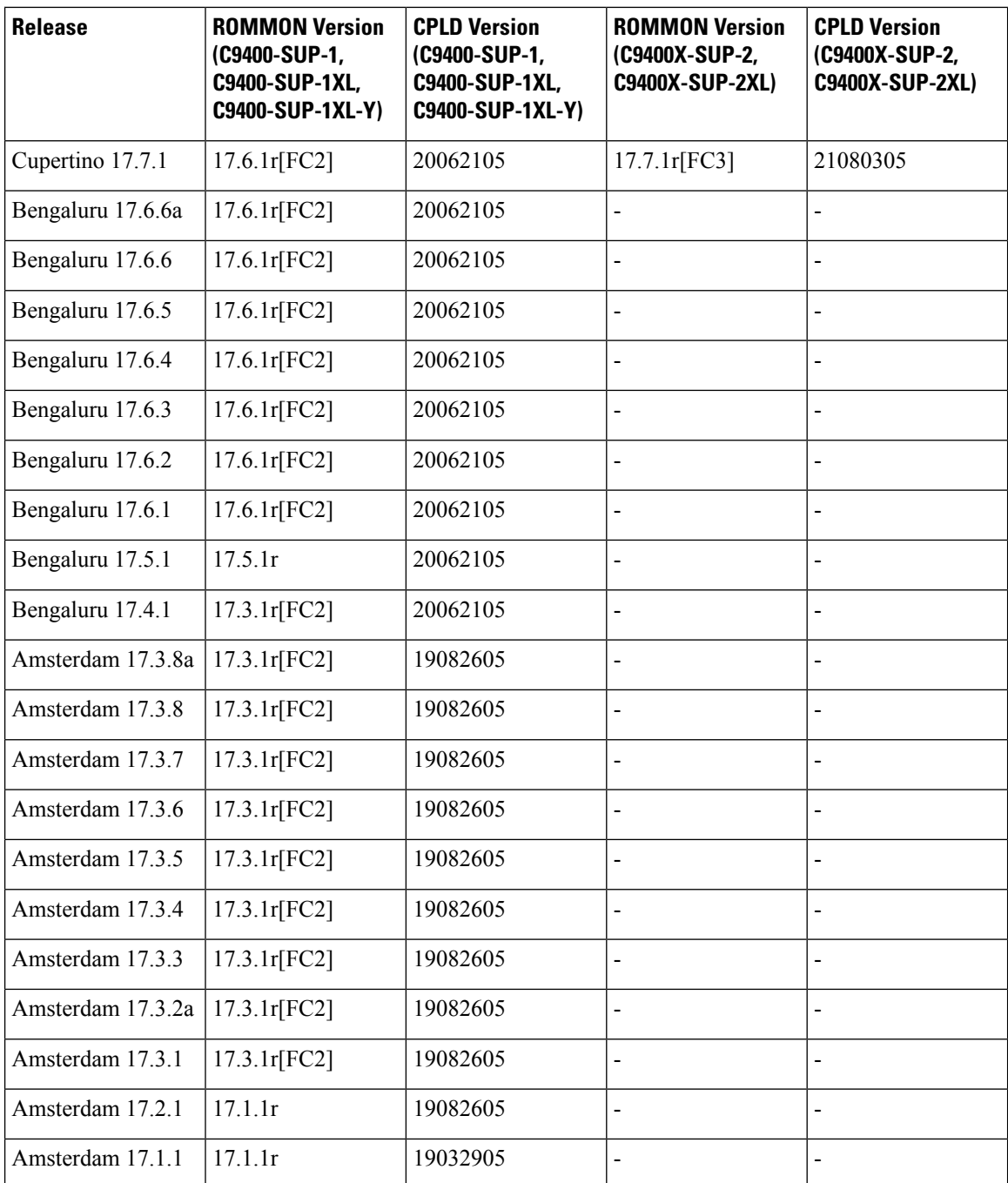

# **Upgrading the Switch Software**

This section covers the various aspects of upgrading or downgrading the device software.

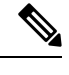

**Note** You cannot use the Web UI to install, upgrade, or downgrade device software.

### **Finding the Software Version**

The package files for the Cisco IOS XE software are stored on the system board flash device (flash:).

You can use the **show version** privileged EXEC command to see the software version that is running on your switch.

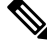

Although the **show version** output always shows the software image running on the switch, the model name shown at the end of this display is the factory configuration and does not change if you upgrade the software license. **Note**

You can also use the **dir** *filesystem:* privileged EXEC command to see the directory names of other software images that you might have stored in flash memory.

### **Software Images**

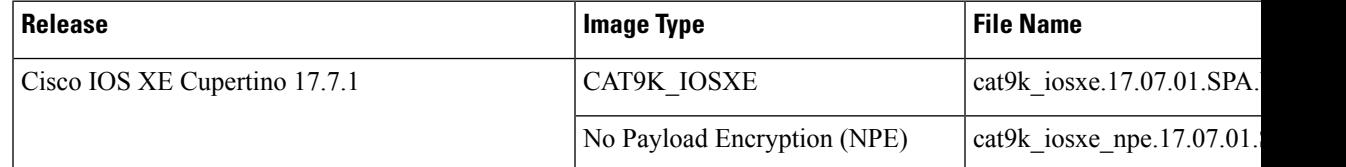

### **Upgrading the ROMMON**

To know the ROMMON or bootloader version that applies to every major and maintenance release, see [ROMMON](#page-18-2) and CPLD Versions, on page 19.

You can upgrade the ROMMON before, or, after upgrading the software version. If a new ROMMON version is available for the software version you are upgrading to, proceed as follows:

• Upgrading the ROMMON in the primary SPI flash device

This ROMMON is upgraded automatically. When you upgrade from an existing release on your switch to a later or newer release for the first time, and there is a new ROMMON version in the new release, the system automatically upgrades the ROMMON in the primary SPI flash device, based on the hardware version of the switch.

• Upgrading the ROMMON in the golden SPI flash device

You must manually upgrade this ROMMON. Enter the **upgrade rom-monitor capsule golden switch** command in privileged EXEC mode.

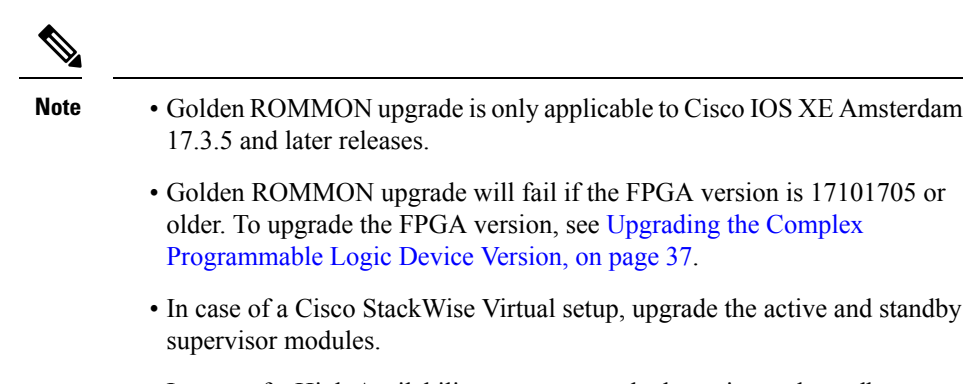

• In case of a High Availability set up, upgrade the active and standby supervisor modules.

After the ROMMON is upgraded, it will take effect on the next reload. If you go back to an older release after this, the ROMMON is not downgraded. The updated ROMMON supports all previous releases.

### **Software Installation Commands**

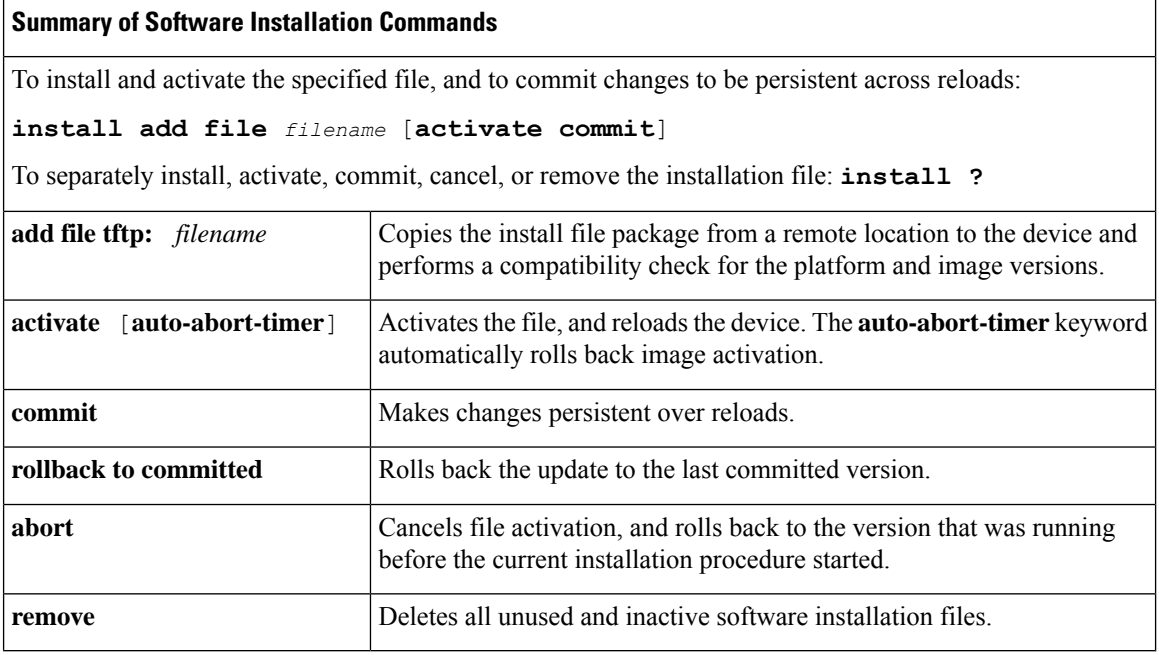

### **Upgrading in Install Mode**

Follow these instructions to upgrade from one release to another, in install mode. To perform a software image upgrade, you must be booted into IOS via **boot flash:packages.conf**.

### **Before you begin**

∕!`

**Caution**

You must comply with these cautionary guidelines during an upgrade:

- Do not power cycle the switch.
- Do not disconnect power or remove the supervisor module.
- Do not perform an online insertion and replacement (OIR) of either supervisor (in a High Availability setup), if one of the supervisor modules in the chassis is in the process of a bootloader upgrade or when the switch is booting up.
- Do not perform an OIR of a switching module (linecard) when the switch is booting up.

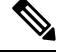

- **Note**
	- Disconnecting and reconnecting power to a Cisco Catalyst 9400 Series Supervisor 1 Module within a 5-second window, can corrupt the boot SPI.

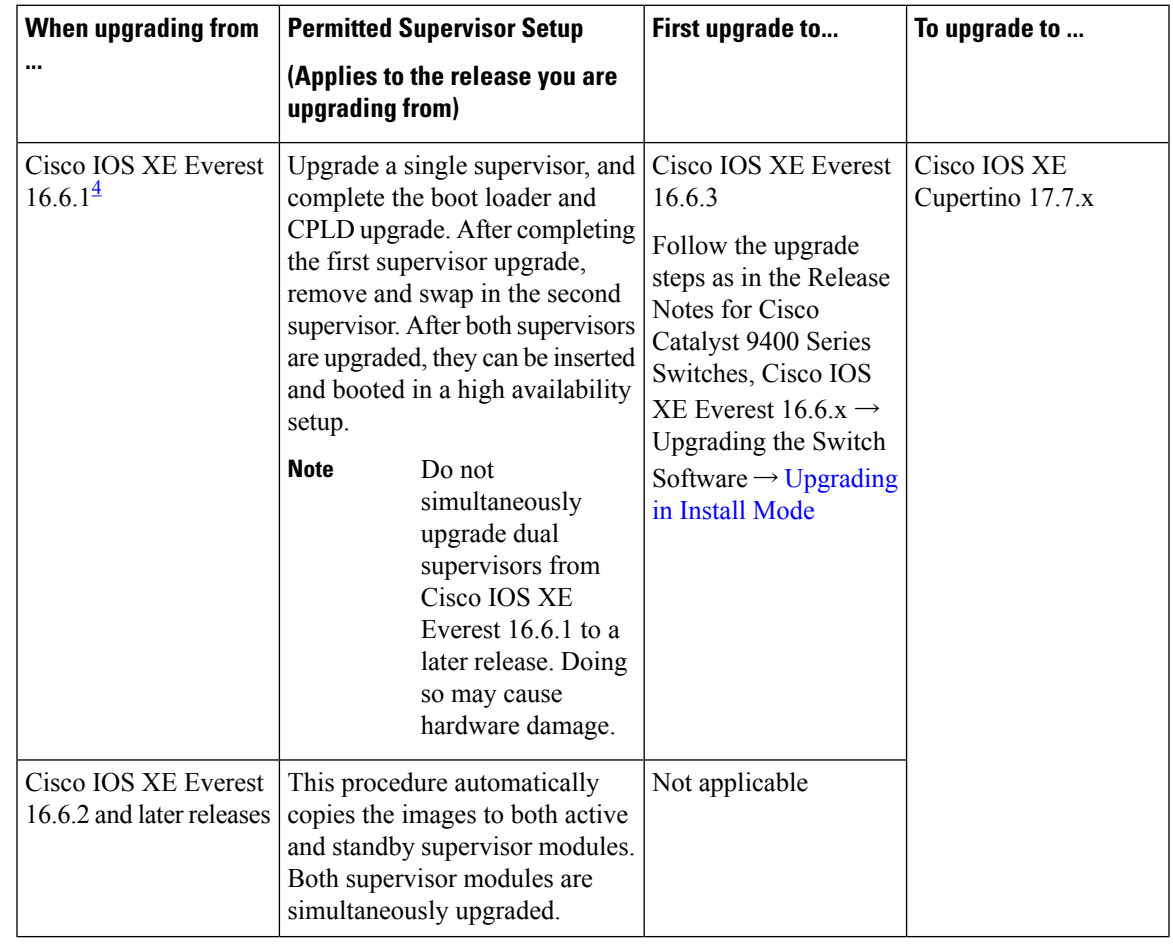

Note that you can use this procedure for the following upgrade scenarios.

<span id="page-23-0"></span>When upgrading from Cisco IOS XE Everest 16.6.1 to a later release, the upgrade may take a long time, and the system will reset three times due to rommon and complex programmable logic device (CPLD) upgrade. Stateful switchover is supported from Cisco IOS XE Everest 16.6.2

The sample output in this section displays upgrade from Cisco IOS XE Bengaluru 17.6.1 to Cisco IOS XE Cupertino 17.7.1 using **install** commands.

### **Procedure**

### **Step 1** Clean-up

#### **install remove inactive**

Use this command to clean-up old installation files in case of insufficient space and to ensure that you have at least 1GB of space in flash, to expand a new image.

The following sample output displays the cleaning up of unused files, by using the **install remove inactive** command:

```
Switch# install remove inactive
install_remove: START Fri Jul 23 14:14:40 UTC 2021
Cleaning up unnecessary package files
No path specified, will use booted path flash:packages.conf
Cleaning flash:
Scanning boot directory for packages ... done.
Preparing packages list to delete ...
cat9k-cc_srdriver.17.06.01.SPA.pkg
File is in use, will not delete.
cat9k-espbase.17.06.01.SPA.pkg
File is in use, will not delete.
cat9k-rpbase.17.06.01.SPA.pkg
File is in use, will not delete.
cat9k-rpboot.17.06.01.SPA.pkg
File is in use, will not delete.
cat9k-sipbase.17.06.01.SPA.pkg
File is in use, will not delete.
cat9k-sipspa.17.06.01.SPA.pkg
File is in use, will not delete.
cat9k-srdriver.17.06.01.SPA.pkg
File is in use, will not delete.
cat9k-webui.17.06.01.SPA.pkg
File is in use, will not delete.
packages.conf
File is in use, will not delete.
done.
The following files will be deleted:
[R0]:
/flash/cat9k-cc_srdriver.17.06.01.SPA.pkg
/flash/cat9k-espbase.17.06.01.SPA.pkg
/flash/cat9k-guestshell.17.06.01.SPA.pkg
/flash/cat9k-rpbase.17.06.01.SPA.pkg
/flash/cat9k-rpboot.17.06.01.SPA.pkg
/flash/cat9k-sipbase.17.06.01.SPA.pkg
/flash/cat9k-sipspa.17.06.01.SPA.pkg
/flash/cat9k-srdriver.17.06.01.SPA.pkg
/flash/cat9k-webui.17.06.01.SPA.pkg
/flash/cat9k-wlc.17.06.01.SPA.pkg
/flash/packages.conf
/flash/cat9k_iosxe.17.06.01.SPA.bin
```

```
Do you want to remove the above files? [y/n]y
IR01:Deleting file flash:cat9k-cc_srdriver.17.06.01.SPA.pkg ... done.
Deleting file flash:cat9k-espbase.17.06.01.SPA.pkg ... done.
Deleting file flash:cat9k-guestshell.17.06.01.SPA.pkg ... done.
Deleting file flash:cat9k-rpbase.17.06.01.SPA.pkg ... done.
Deleting file flash:cat9k-rpboot.17.06.01.SPA.pkg ... done.
Deleting file flash:cat9k-sipbase.17.06.01.SPA.pkg ... done.
Deleting file flash:cat9k-sipspa.17.06.01.SPA.pkg ... done.
Deleting file flash:cat9k-srdriver.17.06.01.SPA.pkg ... done.
Deleting file flash:cat9k-webui.17.06.01.SPA.pkg ... done.
Deleting file flash:cat9k-wlc.17.06.01.SPA.pkg ... done.
Deleting file flash:packages.conf ... done.
SUCCESS: Files deleted.
SUCCESS: Files deleted.
--- Starting Post Remove Cleanup ---
Performing Post_Remove_Cleanup on Active/Standby
[R0] Post Remove Cleanup package(s) on R0
[R0] Finished Post_Remove_Cleanup on R0
Checking status of Post Remove Cleanup on [R0]
Post Remove Cleanup: Passed on [R0]
Finished Post Remove Cleanup
SUCCESS: install_remove Fri Jul 23 14:16:29 UTC 2021
Switch#
```
### **Step 2** Copy new image to flash

a) **copy tftp:***[[//location]/directory]/filename***flash:**

Use this command to copy the new image from a TFTP server to flash memory. The location is either an IP address or a host name. The filename is specified relative to the directory used for file transfers. Skip this step if you want to use the new image from a TFTP server.

```
Switch# copy tftp://10.8.0.6/image/cat9k_iosxe.17.07.01.SPA.bin flash:
destination filename [cat9k iosxe.17.07.01.SPA.bin]?
Accessing tftp://10.8.0.6/image/cat9k iosxe.17.07.01.SPA.bin...
Loading /cat9k iosxe.17.07.01.SPA.bin from 10.8.0.6 (via GigabitEthernet0/0):
!!!!!!!!!!!!!!!!!!!!!!!!!!!!!!!!!!!!!!!!!!!!!!!!!!!!!!!!!!!!!!!!!!!!!!!!!!!!!!!!!!!!!!!!!
[OK - 601216545 bytes]
```
601216545 bytes copied in 50.649 secs (11870255 bytes/sec)

### b) **dir flash:**

Use this command to confirm that the image has been successfully copied to flash.

```
Switch# dir flash:*.bin
Directory of flash:/*.bin
Directory of flash:/
434184 -rw- 601216545 Jul 23 2021 10:18:11 -07:00 cat9k_iosxe.17.07.01.SPA.bin
11353194496 bytes total (8976625664 bytes free)
```
### **Step 3** Set boot variable

### a) **boot system flash:packages.conf**

Use this command to set the boot variable to **flash:packages.conf**.

Switch(config)# **boot system flash:packages.conf**

#### b) **no boot manual**

Use this command to configure the switch to auto-boot. Settings are synchronized with the standby switch, if applicable.

Switch(config)# **no boot manual** Switch(config)# **exit**

#### c) **write memory**

Use this command to save boot settings.

Switch# **write memory**

### d) **show bootvar**

Use this command to verify the boot variable (packages.conf) and manual boot setting (no):

```
Switch# show bootvar
BOOT variable = bootflash:packages.conf
MANUAL_BOOT variable = no
BAUD variable = 9600
ENABLE_BREAK variable = yes
BOOTMODE variable does not exist
IPXE_TIMEOUT variable does not exist
CONFIG FILE variable =
```

```
Standby BOOT variable = bootflash:packages.conf
Standby MANUAL_BOOT variable = no
Standby BAUD variable = 9600
Standby ENABLE_BREAK variable = yes
Standby BOOTMODE variable does not exist
Standby IPXE_TIMEOUT variable does not exist
Standby CONF\overline{IG} FILE variable =
```
### **Step 4** Install image to flash

#### **install add file activate commit**

Use this command to install the image.

The following sample output displays installation of the Cisco IOS XE Cupertino 17.7.1 software image in the flash memory:

```
Switch# install add file flash:cat9k_iosxe.17.07.01.SPA.bin
activate commit
```
install\_add\_activate\_commit: START Fri Jul 23 22:49:41 UTC 2021

\*Jul 23 22:49:42.772: %IOSXE-5-PLATFORM: Switch 1 R0/0: Jul 23 22:49:42 install\_engine.sh: %INSTALL-5-INSTALL\_START\_INFO: Started install one-shot flash:cat9k\_iosxe.17.07.01.SPA.bin

install\_add\_activate\_commit: Adding PACKAGE

```
--- Starting initial file syncing ---
Info: Finished copying flash:cat9k_iosxe.17.07.01.SPA.bin
to the selected switch(es)
Finished initial file syncing
```
--- Starting Add --- Performing Add on all members [1] Add package(s) on switch 1 [1] Finished Add on switch 1 Checking status of Add on [1] Add: Passed on [1]

Finished Add

install\_add\_activate\_commit: Activating PACKAGE

/flash/cat9k-webui.17.07.01.SPA.pkg /flash/cat9k-srdriver.17.07.01.SPA.pkg /flash/cat9k-sipspa.17.07.01.SPA.pkg /flash/cat9k-sipbase.17.07.01.SPA.pkg /flash/cat9k-rpboot.17.07.01.SPA.pkg /flash/cat9k-rpbase.17.07.01.SPA.pkg /flash/cat9k-guestshell.17.07.01.SPA.pkg /flash/cat9k-espbase.17.07.01.SPA.pkg /flash/cat9k-cc\_srdriver.17.07.01.SPA.pkg

**This operation requires a reload of the system. Do you want to proceed? [y/n]y**

```
--- Starting Activate --
Performing Activate on all members
[1] Activate package(s) on switch 1
[1] Finished Activate on switch 1
Checking status of Activate on [1]
Activate: Passed on [1]
Finished Activate
```
--- Starting Commit --- Performing Commit on all members [1] Commit package(s) on switch 1 [1] Finished Commit on switch 1 Checking status of Commit on [1] Commit: Passed on [1] Finished Commit

Install will reload the system now!

```
Chassis 1 reloading, reason - Reload command
SUCCESS: install_add_activate_commit
/flash/cat9k-webui.17.07.01.SPA.pkg
/flash/cat9k-srdriver.17.07.01.SPA.pkg
/flash/cat9k-sipspa.17.07.01.SPA.pkg
/flash/cat9k-sipbase.17.07.01.SPA.pkg
/flash/cat9k-rpboot.17.07.01.SPA.pkg
/flash/cat9k-rpbase.17.07.01.SPA.pkg
/flash/cat9k-guestshell.17.07.01.SPA.pkg
/flash/cat9k-espbase.17.07.01.SPA.pkg
/flash/cat9k-cc_srdriver.17.07.01.SPA.pkg
Fri Jul 23 22:53:58 UTC 2021
Switch#
```
**Note** Old files listed in the logs will not be removed from flash.

#### **Step 5** Verify installation

After the software has been successfully installed, check that the ten new .pkg files and two .conf are in the flash partition, and also check the version installed on the switch.

a) **dir flash:\*.pkg**

The following is sample output of the **dir flash:\*.pkg** command:

```
Switch# dir flash:*.pkg
Directory of flash:/*.pkg
Directory of flash:/
475140 -rw- 2012104 Mar 20 2021 09:52:41 -07:00 cat9k-cc_srdriver.17.06.01.SPA.pkg
475141 -rw- 70333380 Mar 20 2021 09:52:44 -07:00 cat9k-espbase.17.06.01.SPA.pkg
```

```
475142 -rw- 13256 Mar 20 2021 09:52:44 -07:00 cat9k-guestshell.17.06.01.SPA.pkg
475143 -rw- 349635524 Mar 20 2021 09:52:54 -07:00 cat9k-rpbase.17.06.01.SPA.pkg
475149 -rw- 24248187 Mar 20 2021 09:53:02 -07:00 cat9k-rpboot.17.06.01.SPA.pkg
475144 -rw- 25285572 Mar 20 2021 09:52:55 -07:00 cat9k-sipbase.17.06.01.SPA.pkg
475145 -rw- 20947908 Mar 20 2021 09:52:55 -07:00 cat9k-sipspa.17.06.01.SPA.pkg
475146 -rw- 2962372 Mar 20 2021 09:52:56 -07:00 cat9k-srdriver.17.06.01.SPA.pkg
475147 -rw- 13284288 Mar 20 2021 09:52:56 -07:00 cat9k-webui.17.06.01.SPA.pkg
475148 -rw- 13248 Mar 20 2021 09:52:56 -07:00 cat9k-wlc.17.06.01.SPA.pkg
491524 -rw- 25711568 Jul 23 2021 11:49:33 -07:00 cat9k-cc_srdriver.17.07.01.SPA.pkg
491525 -rw- 78484428 Jul 23 2021 11:49:35 -07:00 cat9k-espbase.17.07.01.SPA.pkg
491526 -rw- 1598412 Jul 23 2021 11:49:35 -07:00 cat9k-guestshell.17.07.01.SPA.pkg
491527 -rw- 404153288 Jul 23 2021 11:49:47 -07:00 cat9k-rpbase.17.07.01.SPA.pkg
491533 -rw- 31657374 Jul 23 2021 11:50:09 -07:00 cat9k-rpboot.17.07.01.SPA.pkg
491528 -rw- 27681740 Jul 23 2021 11:49:48 -07:00 cat9k-sipbase.17.07.01.SPA.pkg
491529 -rw- 52224968 Jul 23 2021 11:49:49 -07:00 cat9k-sipspa.17.07.01.SPA.pkg
491530 -rw- 31130572 Jul 23 2021 11:49:50 -07:00 cat9k-srdriver.17.07.01.SPA.pkg
                      Jul 23 2021 11:49:51 -07:00 cat9k-webui.17.07.01.SPA.pkg
491532 -rw- 9160 Jul 23 2021 11:49:51 -07:00 cat9k-wlc.17.07.01.SPA.pkg
11353194496 bytes total (8963174400 bytes free)
```
### b) **dir flash:\*.conf**

The following is sample output of the **dir flash:\*.conf** command. It displays the .conf files in the flash partition; note the two .conf files:

```
Switch# dir flash:*.conf
Directory of flash:/*.conf
Directory of flash:/
16631 -rw- 4882 Jul 23 2021 05:39:42 +00:00 packages.conf
16634 -rw- 4882 Jul 23 2021 05:34:06 +00:00 cat9k_iosxe.17.07.01.SPA.conf
```
• packages.conf—the file that has been re-written with the newly installed .pkg files

• cat9k\_iosxe.17.07.01.SPA.conf— a backup copy of the newly installed packages.conf file

#### c) **show install summary**

The following is sample output of the **show install summary** command:

Switch# **show install summary**

[ R0 ] Installed Package(s) Information: State (St): I - Inactive, U - Activated & Uncommitted, C - Activated & Committed, D - Deactivated & Uncommitted -------------------------------------------------------------------------------- Type St Filename/Version -------------------------------------------------------------------------------- IMG C 17.07.01.0.58 -------------------------------------------------------------------------------- Auto abort timer: inactive --------------------------------------------------------------------------------

#### d) **show version**

After the image boots up, use this command to verify the version of the new image.

The following sample output of the **show version** command displays the Cisco IOS XE Cupertino 17.7.1 image on the device:

```
Switch# show version
Cisco IOS XE Software, Version 17.07.01
Cisco IOS Software [Cupertino], Catalyst L3 Switch Software (CAT9K_IOSXE), Version 17.7.1,
RELEASE SOFTWARE (fc1)
Technical Support: http://www.cisco.com/techsupport
Copyright (c) 1986-2021 by Cisco Systems, Inc.
<output truncated>
```
### **Downgrading in Install Mode**

Ш

Follow these instructions to downgrade from one release to another, in install mode. To perform a software image downgrade, you must be booted into IOS via **boot flash:packages.conf** .

### **Before you begin**

Note that you can use this procedure for the following downgrade scenarios:

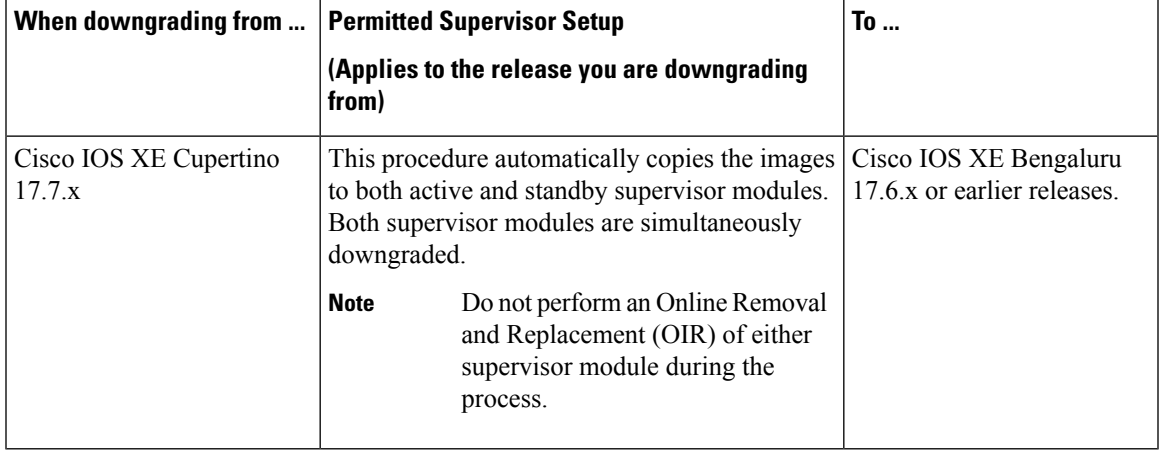

New switch models that are introduced in a release cannot be downgraded. The release in which a module is introduced is the minimum software version for that model. We recommend upgrading all existing hardware to the same release as the latest hardware. **Note**

The sample output in this section shows downgrade from Cisco IOS XE Cupertino 17.7.1 to Cisco IOS XE Bengaluru 17.6.1, using **install** commands.

### **Procedure**

### **Step 1** Clean-up

### **install remove inactive**

Use this command to clean-up old installation files in case of insufficient space and to ensure that you have at least 1GB of space in flash, to expand a new image.

The following sample output displays the cleaning up of unused files, by using the **install remove inactive** command:

Switch# **install remove inactive** install\_remove: START Fri Jul 23 11:42:27 UTC 2021 Cleaning up unnecessary package files No path specified, will use booted path bootflash:packages.conf Cleaning bootflash: Scanning boot directory for packages ... done. Preparing packages list to delete ... cat9k-cc\_srdriver.17.07.01.SSA.pkg File is in use, will not delete. cat9k-espbase.17.07.01.SSA.pkg File is in use, will not delete. cat9k-guestshell.17.07.01.SSA.pkg File is in use, will not delete. cat9k-rpbase.17.07.01.SSA.pkg File is in use, will not delete. cat9k-rpboot.17.07.01.SSA.pkg File is in use, will not delete. cat9k-sipbase.17.07.01.SSA.pkg File is in use, will not delete. cat9k-sipspa.17.07.01.SSA.pkg File is in use, will not delete. cat9k-srdriver.17.07.01.SSA.pkg File is in use, will not delete. cat9k-webui.17.07.01.SSA.pkg File is in use, will not delete. cat9k-wlc.17.07.01.SSA.pkg File is in use, will not delete. packages.conf File is in use, will not delete. done. SUCCESS: No extra package or provisioning files found on media. Nothing to clean. SUCCESS: install\_remove Fri Jul 23 11:42:39 UTC 2021 --- Starting Post\_Remove\_Cleanup --- Performing Post\_Remove\_Cleanup on all members [1] Post Remove Cleanup package(s) on switch 1 [1] Finished Post Remove Cleanup on switch 1 Checking status of Post Remove Cleanup on  $[1]$ Post Remove Cleanup: Passed on [1] Finished Post Remove Cleanup SUCCESS: install\_remove Fri Jul 23 19:52:25 UTC 2021 Switch#

### **Step 2** Copy new image to flash

a) **copy tftp:***[[//location]/directory]/filename***flash:**

Use this command to copy the new image from a TFTP server to flash memory. The location is either an IP address or a host name. The filename is specified relative to the directory used for file transfers. Skip this step if you want to use the new image from a TFTP server.

```
Switch# copy tftp://10.8.0.6/image/cat9k_iosxe.17.06.01.SPA.bin flash:
Destination filename [cat9k iosxe.17.06.01.SPA.bin]?
Accessing tftp://10.8.0.6//cat9k_iosxe.17.06.01.SPA.bin...
Loading /cat9k iosxe.17.06.01.SPA.bin from 10.8.0.6 (via GigabitEthernet0/0):
!!!!!!!!!!!!!!!!!!!!!!!!!!!!!!!!!!!!!!!!!!!!!!!!!!!!!!!!!!!!!!!!!!!!!!!!!!!!!!!!!!!!!!!!!!!!!!!!!!!!!!!!!!!!!!!!!!!!!!!!!!!!!
[OK - 508584771 bytes]
```
508584771 bytes copied in 101.005 secs (5035244 bytes/sec)

### b) **dir flash:**

Ш

Use this command to confirm that the image has been successfully copied to flash.

```
Switch# dir flash:*.bin
Directory of flash:/*.bin
Directory of flash:/
434184 -rw- 508584771 Jul 23 2021 13:35:16 -07:00 cat9k_iosxe.17.06.01.SPA.bin
11353194496 bytes total (9055866880 bytes free)
```
### **Step 3** Set boot variable

### a) **boot system flash:packages.conf**

Use this command to set the boot variable to **flash:packages.conf**.

Switch(config)# **boot system flash:packages.conf**

#### b) **no boot manual**

Use this command to configure the switch to auto-boot. Settings are synchronized with the standby switch, if applicable.

Switch(config)# **no boot manual** Switch(config)# **exit**

### c) **write memory**

Use this command to save boot settings.

Switch# **write memory**

#### d) **show bootvar**

Use this command to verify the boot variable (packages.conf) and manual boot setting (no):

```
Switch# show bootvar
BOOT variable = bootflash:packages.conf
MANUAL_BOOT variable = no
BAUD variable = 9600
ENABLE_BREAK variable = yes
BOOTMODE variable does not exist
IPXE_TIMEOUT variable does not exist
CONFIG FILE variable =
Standby BOOT variable = bootflash:packages.conf
Standby MANUAL_BOOT variable = no
```

```
Standby BAUD variable = 9600
Standby ENABLE_BREAK variable = yes
Standby BOOTMODE variable does not exist
Standby IPXE_TIMEOUT variable does not exist
Standby CONFIG FILE variable =
```
### **Step 4** Downgrade software image

Use one of these options, to downgrade:

- **install add file activate commit**
- **install rollback to committed**

The following example displays the installation of the cat9k iosxe.17.06.01.SPA.bin software image to flash, to downgrade the switch by using the **install add file activate commit** command. You can point to the source image on your tftp server or in flash if you have it copied to flash.

Switch# **install add file flash:cat9k\_iosxe.17.06.01.SPA.bin activate commit**

```
install_add_activate_commit: START Fri 23 Jul 22:49:41 UTC 2021
```
\*Jul 23 22:49:42.772: %IOSXE-5-PLATFORM: Switch 1 R0/0: Jul 23 22:49:42 install\_engine.sh: %INSTALL-5-INSTALL\_START\_INFO: Started install one-shot flash:cat9k\_iosxe.17.06.01.SPA.bininstall\_add\_activate\_commit: Adding PACKAGE

```
--- Starting initial file syncing ---
Info: Finished copying flash:cat9k_iosxe.17.06.01.SPA.bin to the selected switch(es)
Finished initial file syncing
```
--- Starting Add --- Performing Add on all members [1] Add package(s) on switch 1 [1] Finished Add on switch 1 Checking status of Add on [1] Add: Passed on [1] Finished Add

install\_add\_activate\_commit: Activating PACKAGE

```
/flash/cat9k-webui.17.06.01.SPA.pkg
/flash/cat9k-srdriver.17.06.01.SPA.pkg
/flash/cat9k-sipspa.17.06.01.SPA.pkg
/flash/cat9k-sipbase.17.06.01.SPA.pkg
/flash/cat9k-rpboot.17.06.01.SPA.pkg
/flash/cat9k-rpbase.17.06.01.SPA.pkg
/flash/cat9k-espbase.17.06.01.SPA.pkg
/flash/cat9k-cc_srdriver.17.06.01.SPA.pkg
```
**This operation requires a reload of the system. Do you want to proceed? [y/n]y**

```
--- Starting Activate ---
Performing Activate on all members
[1] Activate package(s) on switch 1
[1] Finished Activate on switch 1
Checking status of Activate on [1]
Activate: Passed on [1]
Finished Activate
```
--- Starting Commit --- Performing Commit on all members [1] Commit package(s) on switch 1 [1] Finished Commit on switch 1 Checking status of Commit on [1] Commit: Passed on [1] Finished Commit

Install will reload the system now!

Chassis 1 reloading, reason - Reload command SUCCESS: install\_add\_activate\_commit /flash/cat9k-webui.17.06.01.SPA.pkg /flash/cat9k-srdriver.17.06.01.SPA.pkg /flash/cat9k-sipspa.17.06.01.SPA.pkg /flash/cat9k-sipbase.17.06.01.SPA.pkg /flash/cat9k-rpboot.17.06.01.SPA.pkg /flash/cat9k-rpbase.17.06.01.SPA.pkg /flash/cat9k-guestshell.17.06.01.SPA.pkg

```
/flash/cat9k-espbase.17.06.01.SPA.pkg
/flash/cat9k-cc_srdriver.17.06.01.SPA.pkg
Fri Jul 23 22:53:58 UTC 2021
Switch#
```
The following example displays sample output when downgrading the switch by using the **install rollback to committed** command.

Use the **install rollback to committed** command for downgrading, *only* if the version you want to downgrade to, is committed. **Caution**

Switch# **install rollback to committed**

install\_rollback: START Fri 23 Jul 14:24:56 UTC 2021

This operation requires a reload of the system. Do you want to proceed? [y/n] \*Jul 23 14:24:57.555: %IOSXE-5-PLATFORM: R0/0: Jul 23 14:24:57 install\_engine.sh: %INSTALL-5-INSTALL\_START\_INFO: Started install rollbacky --- Starting Rollback --- Performing Rollback on Active/Standby

WARNING: Found 55 disjoint TDL objects. [R0] Rollback package(s) on R0 --- Starting rollback impact ---

```
Changes that are part of this rollback
Current : rp 0 0 rp boot cat9k-rpboot.17.07.01.SPA.pkg
Current : rp 1 0 rp_boot cat9k-rpboot.17.07.01.SPA.pkg
Replacement: rp 0 0 rp boot cat9k-rpboot.17.06.01.SPA.pkg
Replacement: rp 1 0 rp boot cat9k-rpboot.17.06.01.SPA.pkg
Current : cc 0 0 cc_srdriver cat9k-cc srdriver.17.07.01.SPA.pkg
Current : cc 0 0 cc cat9k-sipbase.17.07.01.SPA.pkg
Current : cc 0 0 cc spa cat9k-sipspa.17.07.01.SPA.pkg
Current : cc 1 0 cc srdriver cat9k-cc srdriver.17.07.01.SPA.pkg
Current : cc 1 0 cc cat9k-sipbase.17.07.01.SPA.pkg
Current : cc 1 0 cc_spa cat9k-sipspa.17.07.01.SPA.pkg
Current : cc 10 0 cc cat9k-sipbase.17.07.01.SPA.pkg
Current : cc 10 0 cc_spa cat9k-sipspa.17.07.01.SPA.pkg
Current : cc 10 0 cc srdriver cat9k-cc srdriver.17.07.01.SPA.pkg
Current : cc 2 0 cc srdriver cat9k-cc srdriver.17.07.01.SPA.pkg
Current : cc 2 0 cc cat9k-sipbase.17.07.01.SPA.pkg
Current : cc 2 0 cc_spa cat9k-sipspa.17.07.01.SPA.pkg
Current : cc 3 0 cc srdriver cat9k-cc srdriver.17.07.01.SPA.pkg
Current : cc 3 0 cc cat9k-sipbase.17.07.01.SPA.pkg
Current : cc 3 0 cc spa cat9k-sipspa.17.07.01.SPA.pkg
Current : cc 4 0 cc srdriver cat9k-cc srdriver.17.07.01.SPA.pkg
Current : cc 4 0 cc cat9k-sipbase.17.07.01.SPA.pkg
Current : cc 4 0 cc spa cat9k-sipspa.17.07.01.SPA.pkg
Current : cc 5 0 cc srdriver cat9k-cc srdriver.17.07.01.SPA.pkg
Current : cc 5 0 cc cat9k-sipbase.17.07.01.SPA.pkg
Current : cc 5 0 cc_spa cat9k-sipspa.17.07.01.SPA.pkg
Current : cc 6 0 cc srdriver cat9k-cc srdriver.17.07.01.SPA.pkg
Current : cc 6 0 cc cat9k-sipbase.17.07.01.SPA.pkg
Current : cc 6 0 cc_spa cat9k-sipspa.17.07.01.SPA.pkg
Current : cc 7 0 cc_srdriver cat9k-cc_srdriver.17.07.01.SPA.pkg
Current : cc 7 0 cc cat9k-sipbase.17.07.01.SPA.pkg
Current : cc 7 0 cc spa cat9k-sipspa.17.07.01.SPA.pkg
Current : cc 8 0 cc srdriver cat9k-cc srdriver.17.07.01.SPA.pkg
Current : cc 8 0 cc cat9k-sipbase.17.07.01.SPA.pkg
Current : cc 8 0 cc_spa cat9k-sipspa.17.07.01.SPA.pkg
Current : cc 9 0 cc srdriver cat9k-cc srdriver.17.07.01.SPA.pkg
Current : cc 9 0 cc cat9k-sipbase.17.07.01.SPA.pkg
Current : cc 9 0 cc_spa cat9k-sipspa.17.07.01.SPA.pkg
```
I

| Current : fp 0     |                 |  | 0 fp cat9k-espbase.17.07.01.SPA.pkg              |
|--------------------|-----------------|--|--------------------------------------------------|
| Current : fp 1     |                 |  | 0 fp cat9k-espbase.17.07.01.SPA.pkg              |
| Current : rp 0     |                 |  | 0 guestshell cat9k-guestshell.17.07.01.SPA.pkg   |
| Current : rp 0     |                 |  | 0 rp base cat9k-rpbase.17.07.01.SPA.pkg          |
| Current : rp 0     |                 |  | 0 rp daemons cat9k-rpbase.17.07.01.SPA.pkg       |
| Current : rp 0     |                 |  | 0 rp iosd cat9k-rpbase.17.07.01.SPA.pkg          |
| Current : rp 0     |                 |  | 0 rp security cat9k-rpbase.17.07.01.SPA.pkg      |
| Current : rp 0     |                 |  | 0 rp webui cat9k-webui.17.07.01.SPA.pkg          |
| Current : rp 0     |                 |  | 0 rp wlc cat9k-wlc.17.07.01.SPA.pkg              |
| Current : rp 0     |                 |  | 0 srdriver cat9k-srdriver.17.07.01.SPA.pkg       |
| Current : rp 1     |                 |  | 0 guestshell cat9k-guestshell.17.07.01.SPA.pkg   |
| Current : rp 1     |                 |  | 0 rp base cat9k-rpbase.17.07.01.SPA.pkg          |
| Current : rp 1     |                 |  | 0 rp daemons cat9k-rpbase.17.07.01.SPA.pkg       |
| Current : rp 1     |                 |  | 0 rp iosd cat9k-rpbase.17.07.01.SPA.pkg          |
| Current : rp 1     |                 |  | 0 rp security cat9k-rpbase.17.07.01.SPA.pkg      |
| Current : rp 1     |                 |  | 0 rp webui cat9k-webui.17.07.01.SPA.pkg          |
| Current : rp 1     |                 |  | 0 rp wlc cat9k-wlc.17.07.01.SPA.pkg              |
| Current : rp 1     |                 |  | 0 srdriver cat9k-srdriver.17.07.01.SPA.pkg       |
| Replacement: cc 0  |                 |  | 0 cc srdriver cat9k-cc srdriver.17.06.01.SPA.pkg |
| Replacement: cc 0  |                 |  | 0 cc cat9k-sipbase.17.06.01.SPA.pkg              |
| Replacement: cc 0  |                 |  | 0 cc spa cat9k-sipspa.17.06.01.SPA.pkg           |
| Replacement: cc 1  |                 |  | 0 cc srdriver cat9k-cc srdriver.17.06.01.SPA.pkg |
| Replacement: cc 1  |                 |  | 0 cc cat9k-sipbase.17.06.01.SPA.pkg              |
| Replacement: cc 1  |                 |  | 0 cc spa cat9k-sipspa.17.06.01.SPA.pkg           |
| Replacement: cc 10 |                 |  | 0 cc cat9k-sipbase.17.06.01.SPA.pkg              |
| Replacement: cc 10 |                 |  | 0 cc spa cat9k-sipspa.17.06.01.SPA.pkg           |
| Replacement: cc 10 |                 |  | 0 cc srdriver cat9k-cc srdriver.17.06.01.SPA.pkg |
| Replacement: cc 2  |                 |  | 0 cc srdriver cat9k-cc srdriver.17.06.01.SPA.pkg |
| Replacement: cc 2  |                 |  | 0 cc cat9k-sipbase.17.06.01.SPA.pkg              |
| Replacement: cc 2  |                 |  | 0 cc spa cat9k-sipspa.17.06.01.SPA.pkg           |
| Replacement: cc 3  |                 |  | 0 cc srdriver cat9k-cc srdriver.17.06.01.SPA.pkg |
| Replacement: cc 3  |                 |  | 0 cc cat9k-sipbase.17.06.01.SPA.pkg              |
| Replacement: cc 3  |                 |  | 0 cc spa cat9k-sipspa.17.06.01.SPA.pkg           |
| Replacement: cc 4  |                 |  | 0 cc srdriver cat9k-cc srdriver.17.06.01.SPA.pkg |
| Replacement: cc 4  |                 |  | 0 cc cat9k-sipbase.17.06.01.SPA.pkg              |
| Replacement: cc 4  |                 |  | 0 cc spa cat9k-sipspa.17.06.01.SPA.pkg           |
| Replacement: cc 5  |                 |  | 0 cc srdriver cat9k-cc srdriver.17.06.01.SPA.pkg |
| Replacement: cc 5  |                 |  | 0 cc cat9k-sipbase.17.06.01.SPA.pkg              |
| Replacement: cc 5  |                 |  | 0 cc spa cat9k-sipspa.17.06.01.SPA.pkg           |
| Replacement: cc 6  |                 |  | 0 cc srdriver cat9k-cc srdriver.17.06.01.SPA.pkg |
| Replacement: cc 6  |                 |  | 0 cc cat9k-sipbase.17.06.01.SPA.pkg              |
| Replacement: cc 6  |                 |  | 0 cc spa cat9k-sipspa.17.06.01.SPA.pkg           |
| Replacement: cc 7  |                 |  | 0 cc srdriver cat9k-cc srdriver.17.06.01.SPA.pkg |
| Replacement: cc 7  |                 |  | 0 cc cat9k-sipbase.17.06.01.SPA.pkg              |
| Replacement: cc 7  |                 |  | 0 cc spa cat9k-sipspa.17.06.01.SPA.pkg           |
| Replacement: cc 8  |                 |  | 0 cc srdriver cat9k-cc srdriver.17.06.01.SPA.pkg |
| Replacement: cc 8  |                 |  | 0 cc cat9k-sipbase.17.06.01.SPA.pkg              |
| Replacement: cc 8  |                 |  | 0 cc_spa cat9k-sipspa.17.06.01.SPA.pkg           |
| Replacement: cc 9  |                 |  | 0 cc srdriver cat9k-cc srdriver.17.06.01.SPA.pkg |
| Replacement: cc 9  |                 |  | 0 cc cat9k-sipbase.17.06.01.SPA.pkg              |
| Replacement: cc 9  |                 |  | 0 cc spa cat9k-sipspa.17.06.01.SPA.pkg           |
| Replacement:       | fp <sub>0</sub> |  | 0 fp cat9k-espbase.17.06.01.SPA.pkg              |
| Replacement: fp 1  |                 |  | 0 fp cat9k-espbase.17.06.01.SPA.pkg              |
| Replacement: rp 0  |                 |  | 0 guestshell cat9k-guestshell.17.06.01.SPA.pkg   |
| Replacement: rp 0  |                 |  | 0 rp_base cat9k-rpbase.17.06.01.SPA.pkg          |
| Replacement: rp 0  |                 |  | 0 rp daemons cat9k-rpbase.17.06.01.SPA.pkg       |
| Replacement: rp 0  |                 |  | 0 rp iosd cat9k-rpbase.17.06.01.SPA.pkg          |
| Replacement: rp 0  |                 |  | 0 rp security cat9k-rpbase.17.06.01.SPA.pkg      |
| Replacement: rp 0  |                 |  | 0 rp webui cat9k-webui.17.06.01.SPA.pkg          |
| Replacement: rp 0  |                 |  | 0 srdriver cat9k-srdriver.17.06.01.SPA.pkg       |
| Replacement: rp 1  |                 |  | 0 guestshell cat9k-guestshell.17.06.01.SPA.pkg   |
| Replacement:       | rp <sub>1</sub> |  | 0 rp base cat9k-rpbase.17.06.01.SPA.pkg          |
| Replacement:       | rp <sub>1</sub> |  | 0 rp daemons cat9k-rpbase.17.06.01.SPA.pkg       |
|                    |                 |  |                                                  |

Replacement: rp 1 0 rp\_iosd cat9k-rpbase.17.06.01.SPA.pkg

```
Replacement: rp 1 0 rp security cat9k-rpbase.17.06.01.SPA.pkg
Replacement: rp 1 0 rp_webui cat9k-webui.17.06.01.SPA.pkg
Replacement: rp 1 0 srdriver cat9k-srdriver.17.06.01.SPA.pkg
Finished rollback impact
[R0] Finished Rollback on R0
Checking status of Rollback on [R0]
Rollback: Passed on [R0]
Finished Rollback
Install will reload the system now!
SUCCESS: install_rollback Fri 23 Jul 14:26:35 UTC 2021
Switch#
*Jul 23 14:26:35.880: %IOSXE-5-PLATFORM: R0/0: Jul 23 14:26:35 install_engine.sh:
%INSTALL-5-INSTALL_COMPLETED_INFO: Completed install rollback PACKAGE
*Jul 23 14:26:37.740: %IOSXE_OIR-6-REMCARD: Card (rp) removed from slot R1
*Jul 23 14:26:39.253: %IOSXE_OIR-6-INSCARD: Card (rp) inserted in slot R1 Jul 23 14:26:5
Initializing Hardware...
System Bootstrap, Version 17.3.1r
Compiled Tue 03/16/2021 10:19:23.77 by rel
Current image running:
Primary Rommon Image
Last reset cause: SoftwareResetTrig
C9400-SUP-1 platform with 16777216 Kbytes of main memory
Preparing to autoboot. [Press Ctrl-C to interrupt] 0
attempting to boot from [bootflash:packages.conf]
Located file packages.conf
#
#################################################################################################################################################################################################################################################################################################
Warning: ignoring ROMMON var "BOOT_PARAM"
Warning: ignoring ROMMON var "USER_BOOT_PARAM"
Restricted Rights Legend
Use, duplication, or disclosure by the Government is
subject to restrictions as set forth in subparagraph
(c) of the Commercial Computer Software - Restricted
Rights clause at FAR sec. 52.227-19 and subparagraph
(c) (1) (ii) of the Rights in Technical Data and Computer
Software clause at DFARS sec. 252.227-7013.
cisco Systems, Inc.
170 West Tasman Drive
San Jose, California 95134-1706
```
RELEASE SOFTWARE (fc1) Technical Support: http://www.cisco.com/techsupport Copyright (c) 1986-2019 by Cisco Systems, Inc. Compiled Fri 23-Jul-21 23:25 by mcpre Cisco IOS-XE software, Copyright (c) 2005-2017 by cisco Systems, Inc.

Cisco IOS Software [Bengaluru], Catalyst L3 Switch Software (CAT9K\_IOSXE), Version 17.06.1,

All rights reserved. Certain components of Cisco IOS-XE software are licensed under the GNU General Public License ("GPL") Version 2.0. The software code licensed under GPL Version 2.0 is free software that comes

Cisco IOS XE Software, Version 17.06.01

with ABSOLUTELY NO WARRANTY. You can redistribute and/or modify such GPL code under the terms of GPL Version 2.0. For more details, see the documentation or "License Notice" file accompanying the IOS-XE software, or the applicable URL provided on the flyer accompanying the IOS-XE software.

FIPS: Flash Key Check : Begin FIPS: Flash Key Check : End, Not Found, FIPS Mode Not Enabled

This product contains cryptographic features and is subject to United States and local country laws governing import, export, transfer and use. Delivery of Cisco cryptographic products does not imply third-party authority to import, export, distribute or use encryption. Importers, exporters, distributors and users are responsible for compliance with U.S. and local country laws. By using this product you agree to comply with applicable laws and regulations. If you are unable to comply with U.S. and local laws, return this product immediately.

A summary of U.S. laws governing Cisco cryptographic products may be found at: http://www.cisco.com/wwl/export/crypto/tool/stqrg.html

If you require further assistance please contact us by sending email to export@cisco.com.

cisco C9410R (X86) processor (revision V00) with 868521K/6147K bytes of memory. Processor board ID FXS2118Q1GM 312 Gigabit Ethernet interfaces 40 Ten Gigabit Ethernet interfaces 4 Forty Gigabit Ethernet interfaces 32768K bytes of non-volatile configuration memory. 15958516K bytes of physical memory. 11161600K bytes of Bootflash at bootflash:. 1638400K bytes of Crash Files at crashinfo:. 0K bytes of WebUI ODM Files at webui:. %INIT: waited 0 seconds for NVRAM to be available Press RETURN to get started!

### **Step 5** Verify version

#### **show version**

After the image boots up, use this command to verify the version of the new image.

When you downgrade the software image, the ROMMON version does not downgrade. It remains updated. **Note**

The following sample output of the **show version** command displays the Cisco IOS XE Bengaluru 17.6.1 image on the device:

```
Switch# show version
Cisco IOS XE Software, Version 17.06.01
Cisco IOS Software [Bengaluru], Catalyst L3 Switch Software (CAT9K_IOSXE), Version 17.6.1,
RELEASE SOFTWARE (fc1)
Technical Support: http://www.cisco.com/techsupport
Copyright (c) 1986-2019 by Cisco Systems, Inc.
<output truncated>
```
### <span id="page-36-0"></span>**Upgrading the Complex Programmable Logic Device Version**

CPLD version upgrade process must be completed after upgrading the software image. During CPLD upgrade, the supervisor module automatically power cycles. This completes the CPLD upgrade process for the supervisor module but also causes traffic disruption. Therefore, auto-upgrade of CPLD is not supported. You must manually perform CPLD upgrade.

### **Upgrading the CPLD Version: High Availability Setup**

Beginning in the privileged EXEC mode, complete the following steps:

### **Before you begin**

When performing the CPLD version upgrade as shown, the **show platform** command can be used to confirm the CPLD version after the upgrade. This command outputshowsthe CPLD version on all modules. However, the CPLD upgrade only applies to the supervisors, not the line cards. The line cards CPLD version is a cosmetic display. After the upgrade is completed in a high availability setup, the supervisors will be upgraded, but the line cards will still show the old CPLD version. The version mismatch between the supervisors and line cards is expected until a chassis reload.

### **Procedure**

**Step 1** Upgrade the CPLD Version of the standby supervisor module

Enter the following commands on the active supervisor:

- a) Device# **configure terminal**
- b) Device(config)# **service internal**
- c) Device(config)# **exit**
- d) Device# **upgrade hw-programmable cpld filename bootflash: rp standby**

The standby supervisor module reloads automatically and the upgrade occurs in ROMMON. During the upgrade, the supervisor module automatically power cycles and remainsinactive for approximately 5 minutes.

Wait until the standby supervisor module boots up and the SSO has formed (HOT) before you proceed to the next step; this takes approximately 17 minutes.

### **Step 2** Perform a switch over

#### a) Device# **redundancy force-switchover**

This causes the standby supervisor (on which you have completed the CPLD upgrade in Step 1) to become the active supervisor module

**Step 3** Upgrade the CPLD Version of the new standby supervisor module

Repeat Step 1 and all its substeps.

Do not operate an HA system with mismatched FPGA versions. FPGA version should be upgraded on both the supervisors one at a time. **Note**

### **Upgrading the CPLD Version: Cisco StackWise Virtual Setup**

Beginning in the privileged EXEC mode, complete the following steps:

### **Procedure**

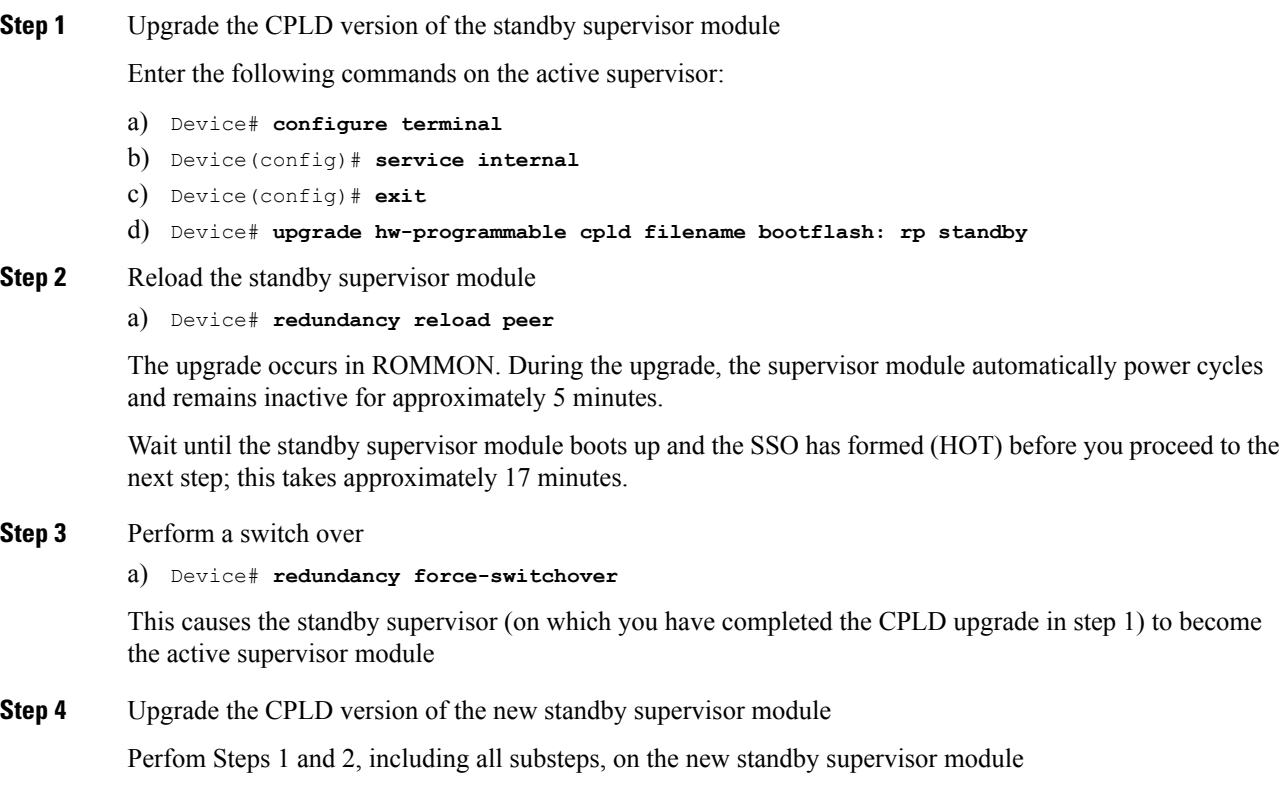

### **Upgrading the CPLD Version: Single Supervisor Module Setup**

Beginning in the privileged EXEC mode, complete the following steps:

### **Procedure**

Upgrade the CPLD version of the active supervisor module

Enter the following commands on the active supervisor:

- a) Device# **configure terminal**
- b) Device(config)# **service internal**
- c) Device(config)# **exit**
- d) Device# **upgrade hw-programmable cpld filename bootflash: rp active**

The supervisor module reloads automatically and the upgrade occurs in ROMMON. During the upgrade, the supervisor module automatically power cycles and remains inactive for approximately 5 minutes.

## **Licensing**

This section provides information about the licensing packages for features available on Cisco Catalyst 9000 Series Switches.

### **License Levels**

The software features available on Cisco Catalyst 9400 Series Switches fall under these base or add-on license levels.

### **Base Licenses**

- Network Essentials
- Network Advantage—Includes features available with the Network Essentials license and more.

### **Add-On Licenses**

Add-On Licenses require a Network Essentials or Network Advantage as a pre-requisite. The features available with add-on license levels provide Cisco innovations on the switch, as well as on the Cisco Digital Network Architecture Center (Cisco DNA Center).

- DNA Essentials
- DNA Advantage— Includes features available with the DNA Essentials license and more.

To find information about platform support and to know which license levels a feature is available with, use Cisco Feature Navigator. To access Cisco Feature Navigator, go to <https://cfnng.cisco.com>. An account on cisco.com is not required.

### **Available Licensing Models and Configuration Information**

- Cisco IOS XE Fuji 16.8.x and earlier: RTU Licensing is the default and the only supported method to manage licenses.
- Cisco IOS XE Fuji 16.9.1 to Cisco IOS XE Amsterdam 17.3.1: Smart Licensing is the default and the only supported method to manage licenses.

In the software [configuration](https://www.cisco.com/c/en/us/support/switches/catalyst-9400-series-switches/products-installation-and-configuration-guides-list.html) guide of the required release, see **System Management** → **Configuring Smart Licensing**.

• Cisco IOS XE Amsterdam 17.3.2a and later: Smart Licensing Using Policy, which is an enhanced version of Smart Licensing, is the default and the only supported method to manage licenses.

In the software [configuration](https://www.cisco.com/c/en/us/support/switches/catalyst-9400-series-switches/products-installation-and-configuration-guides-list.html) guide of the required release (17.3.x onwards), see **System Management** → **Smart Licensing Using Policy**.

For a more detailed overview on Cisco Licensing, go to [cisco.com/go/licensingguide](https://cisco.com/go/licensingguide).

## **License Levels - Usage Guidelines**

• The duration or term for which a purchased license is valid:

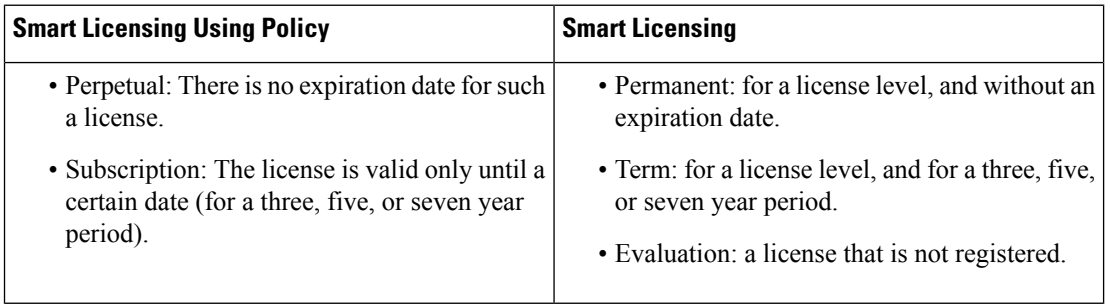

- Base licenses(Network Essentials and Network-Advantage) are ordered and fulfilled only with a perpetual or permanent license type.
- Add-on licenses (DNA Essentials and DNA Advantage) are ordered and fulfilled only with a subscription or term license type.
- An add-on license level is included when you choose a network license level. If you use DNA features, renew the license before term expiry, to continue using it, or deactivate the add-on license and then reload the switch to continue operating with the base license capabilities.
- When ordering an add-on license with a base license, note the combinations that are permitted and those that are not permitted:

<span id="page-39-0"></span>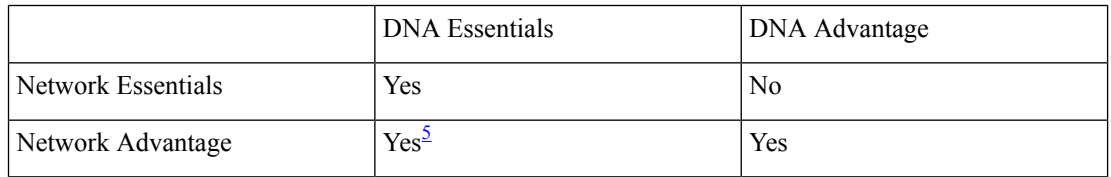

### **Table 1: Permitted Combinations**

<sup>5</sup> You will be able to purchase this combination only at the time of the DNA license renewal and not when you purchase DNA-Essentials the first time.

• Evaluation licenses cannot be ordered. They are not tracked via Cisco Smart Software Manager and expire after a 90-day period. Evaluation licenses can be used only once on the switch and cannot be regenerated. Warning system messages about an evaluation license expiry are generated only 275 days after expiration and every week thereafter. An expired evaluation license cannot be reactivated after reload. This applies only to *Smart Licensing*. The notion of evaluation licenses does not apply to *Smart Licensing Using Policy*.

## **Scaling Guidelines**

For information about feature scaling guidelines, see these datasheets for Cisco Catalyst 9400 Series Switches: <https://www.cisco.com/c/en/us/products/collateral/switches/catalyst-9400-series-switches/nb-06-cat9400-ser-data-sheet-cte-en.html> <https://www.cisco.com/c/en/us/products/collateral/switches/catalyst-9400-series-switches/nb-06-cat9600-series-line-data-sheet-cte-en.html> <https://www.cisco.com/c/en/us/products/collateral/switches/catalyst-9400-series-switches/nb-06-cat9400-ser-sup-eng-data-sheet-cte-en.html>

## **Limitations and Restrictions**

- Control Plane Policing (CoPP)—The **show run** command does not display information about classes configured under system-cpp policy, when they are left at default values. Use the **show policy-map system-cpp-policy** or the **show policy-mapcontrol-plane** commandsin privileged EXEC mode instead.
- Cisco TrustSec restrictions—Cisco TrustSec can be configured only on physical interfaces, not on logical interfaces.
- Flexible NetFlow limitations
	- You cannot configure NetFlow export using the Ethernet Management port (GigabitEthernet0/0).
	- You can not configure a flow monitor on logical interfaces, such as layer 2 port-channels, loopback, tunnels.
	- You can not configure multiple flow monitors of same type (ipv4, ipv6 or datalink) on the same interface for same direction.
- Hardware limitations—When you use Cisco QSFP-4SFP10G-CUxM Direct-Attach Copper Cables, autonegotiation is enabled by default. If the other end of the line does not support autonegotation, the link does not come up.
- Interoperability limitations—When you use Cisco QSFP-4SFP10G-CUxM Direct-Attach Copper Cables, if one end of the 40G link is a Catalyst 9400 Series Switch and the other end is a Catalyst 9500 Series Switch, the link does not come up, or comes up on one side and stays down on the other. To avoid this interoperability issue between devices, apply the the **speed nonegotiate** command on the Catalyst 9500 Series Switch interface. This command disables autonegotiation and brings the link up. To restore autonegotiation, use the **no speed nonegotiation** command.
- In-Service Software Upgrade (ISSU)
	- ISSU from Cisco IOS XE Fuji 16.9.x to Cisco IOS XE Gibraltar 16.10.x or to Cisco IOS XE Gibraltar 16.11.x is not supported. This applies to both a single and dual supervisor module setup.
	- While performing ISSU from Cisco IOS XE Fuji 16.9.x to Cisco IOS XE Gibraltar 16.12.x, if **interface-id snmp-if-index**command is not configured with OSPFv3, packet loss can occur. Configure the **interface-idsnmp-if-index** command either during the maintenance window or after isolating the device (by using maintenance mode feature) from the network before doing the ISSU.
	- While ISSU allows you to perform upgrades with zero downtime, we recommend you to do so during a maintenance window only.
	- If a new feature introduced in a software release requires a change in configuration, the feature should not be enabled during ISSU.
	- If a feature is not available in the downgraded version of a software image, the feature should be disabled before initiating ISSU.
- M.2 SATA SSD drive: With bootloader version 16.6.2r, you cannot access the M.2 SATA SSD drive at the ROMMON prompt (rommon> **dir disk0**). The system displays an error message indicating that the corresponding file system protocol is not found on the device. The only way to access the drive when on bootloader version 16.6.2r, is through the Cisco IOS prompt, after boot up.
- No service password recovery—With ROMMON versions R16.6.1r and R16.6.2r, the 'no service password-recovery' feature is not available.
- QoS restrictions
	- When configuring QoS queuing policy, the sum of the queuing buffer should not exceed 100%.
	- Policing and marking policy on sub interfaces is supported.
	- Marking policy on switched virtual interfaces (SVI) is supported.
	- QoS policies are not supported for port-channel interfaces, tunnel interfaces, and other logical interfaces.
	- Stack Queuing and Scheduling (SQS) drops CPU bound packets exceeding 1.4 Gbps.
- Redundancy—The supervisor module (hardware) supports redundancy. Software redundancy is supported starting with Cisco IOS XE Everest 16.6.2. However, the associated route processor redundancy (RPR) feature is not supported.

Before performing a switchover, use the **show redundancy**,**show platform**, and **show platform software iomd redundancy** commands to ensure that both the SSOs have formed and that the IOMD process is completed.

In the following sample output for the **show redundancy**, note that both the SSOs have formed.

```
Switch# show redundancy
Redundant System Information :
------------------------------
Available system uptime = 3 hours, 30 minutes
Switchovers system experienced = 2
Standby failures = 0
Last switchover reason = active unit removed
Hardware Mode = Duplex
Configured Redundancy Mode = sso
Operating Redundancy Mode = sso
Maintenance Mode = Disabled
Communications = Up
Current Processor Information :
-------------------------------
Active Location = slot 3
Current Software state = ACTIVE
Uptime in current state = 2 hours, 57 minutes
Image Version = Cisco IOS Software [Fuji], Catalyst L3 Switch Software (CAT9K_IOSXE),
Version 16.8.1, RELEASE SOFTWARE (fc3)
Technical Support: http://www.cisco.com/techsupport
Copyright (c) 1986-2018 by Cisco Systems, Inc.
Compiled Tue 27-Mar-18 13:43 by mcpre
BOOT = bootflash:packages.conf;
CONFIG_FILE =
Configuration register = 0x1822
Peer Processor Information :
----------------------------
Standby Location = slot 4
Current Software state = STANDBY HOT
Uptime in current state = 2 hours, 47 minutes
Image Version = Cisco IOS Software [Fuji], Catalyst L3 Switch Software (CAT9K_IOSXE),
Version 16.8.1, RELEASE SOFTWARE (fc3)
Technical Support: http://www.cisco.com/techsupport
```

```
Copyright (c) 1986-2018 by Cisco Systems, Inc.
Compiled Tue 27-Mar-18 13:43 by mcpre
BOOT = bootflash:packages.conf;
CONFIG_FILE =
Configuration register = 0x1822
```
In the following sample output for the **show platform software iomd redundancy** command, note that both SSOs have formed and the HA\_STATE field is ready.

```
Switch# show platform software iomd redundancy
Configured Redundancy Mode = sso
Operating Redundancy Mode = sso
Local RF state = ACTIVE
Peer RF state = STANDBY HOT
slot PSM STATE SPA INTF HA_STATE HA_ACTIVE
   1 ready started ready 00:01:16
   2 ready started ready 00:01:22<br>3 ready started ready 00:01:27<br>4 ready child
   3 ready started ready 00:01:27 ***active RP<br>4 ready started ready 00:01:27<sup>1</sup> ready started ready<br>
4 ready started ready
<output truncated>
```
In the following sample output for the **show platform** command, note that the State for all the linecards and supervisor modules is  $\circ$ k. This indicates that the IOMD processes are completed.

```
Switch# show platform
Chassis type: C9407R
```
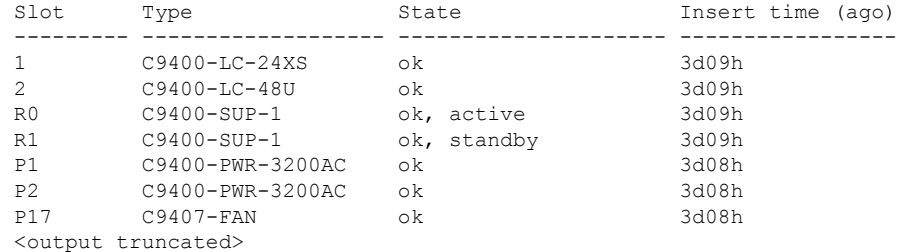

- Secure Shell (SSH)
	- Use SSH Version 2. SSH Version 1 is not supported.
	- When the device is running SCP and SSH cryptographic operations, expect high CPU until the SCP read process is completed. SCP supports file transfers between hosts on a network and uses SSH for the transfer.

Since SCP and SSH operations are currently not supported on the hardware crypto engine, running encryption and decryption process in software causes high CPU. The SCP and SSH processes can show as much as 40 or 50 percent CPU usage, but they do not cause the device to shutdown.

• Smart Licensing Using Policy: Starting with Cisco IOS XE Amsterdam 17.3.2a, with the introduction of Smart Licensing Using Policy, even if you configure a hostname for a product instance or device, only the Unique Device Identifier (UDI) is displayed. This change in the display can be observed in all licensing utilities and user interfaces where the hostname was displayed in earlier releases. It does not affect any licensing functionality. There is no workaround for this limitation.

The licensing utilities and user interfaces that are affected by this limitation include only the following: Cisco Smart Software Manager (CSSM), Cisco Smart License Utility (CSLU), and Smart Software Manager On-Prem (SSM On-Prem).

- TACACS legacy command: Do not configure the legacy **tacacs-server host** command; this command is deprecated. If the software version running on your device is Cisco IOS XE Gibraltar 16.12.2 or a later release, using the legacy command can cause authentication failures. Use the **tacacs server** command in global configuration mode.
- Uplink Symmetry—When a redundant supervisor module is inserted, we recommend that you have symmetric uplinks, to minimize packet loss during a switchover.

Uplinks are said to be in symmetry when the same interface on both supervisor modules have the same type of transceiver module. For example, a TenGigabitEthernet interface with no transceiver installed operates at a default 10G mode; if the matching interface of the other supervisor has a 10G transceiver, then they are in symmetry. Symmetry provides the best SWO packet loss and user experience.

Asymmetric uplinks have at least one or more pairs of interfaces in one supervisor not matching the transceiver speed of the other supervisor.

• USB Authentication—When you connect a Cisco USB drive to the switch, the switch tries to authenticate the drive against an existing encrypted preshared key. Since the USB drive does not send a key for authentication, the following message is displayed on the console when you enter **password encryption aes** command:

Device(config)# **password encryption aes** Master key change notification called without new or old key

- MACsec is not supported on Software-Defined Access deployments.
- VLAN Restriction—It is advisable to have well-defined segregation while defining data and voice domain during switch configuration and to maintain a data VLAN different from voice VLAN across the switch stack. If the same VLAN is configured for data and voice domains on an interface, the resulting high CPU utilization might affect the device.
- YANG data modeling limitation—A maximum of 20 simultaneous NETCONF sessions are supported.
- Embedded Event Manager—Identity event detector is not supported on Embedded Event Manager.
- The File System Check (fsck) utility is not supported in install mode.

## **Caveats**

Caveats describe unexpected behavior in Cisco IOS-XE releases. Caveats listed as open in a prior release are carried forward to the next release as either open or resolved.

### **Cisco Bug Search Tool**

The Cisco Bug Search Tool (BST) allows partners and customers to search for software bugs based on product, release, and keyword, and aggregates key data such as bug details, product, and version. The BST is designed to improve the effectivenessin network risk management and device troubleshooting. The tool has a provision to filter bugs based on credentials to provide external and internal bug views for the search input.

To view the details of a caveat, click on the identifier.

### **Open Caveats in Cisco IOS XE Cupertino 17.7.x**

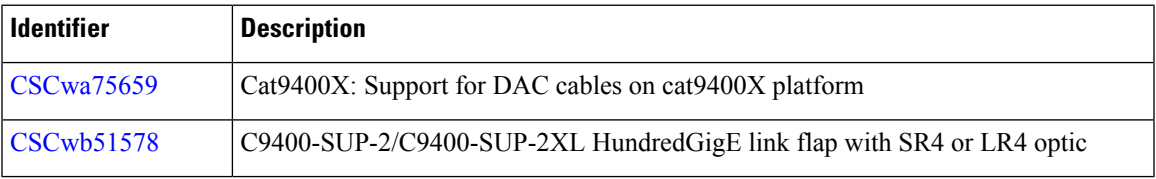

## **Resolved Caveats in Cisco IOS XE Cupertino 17.7.1**

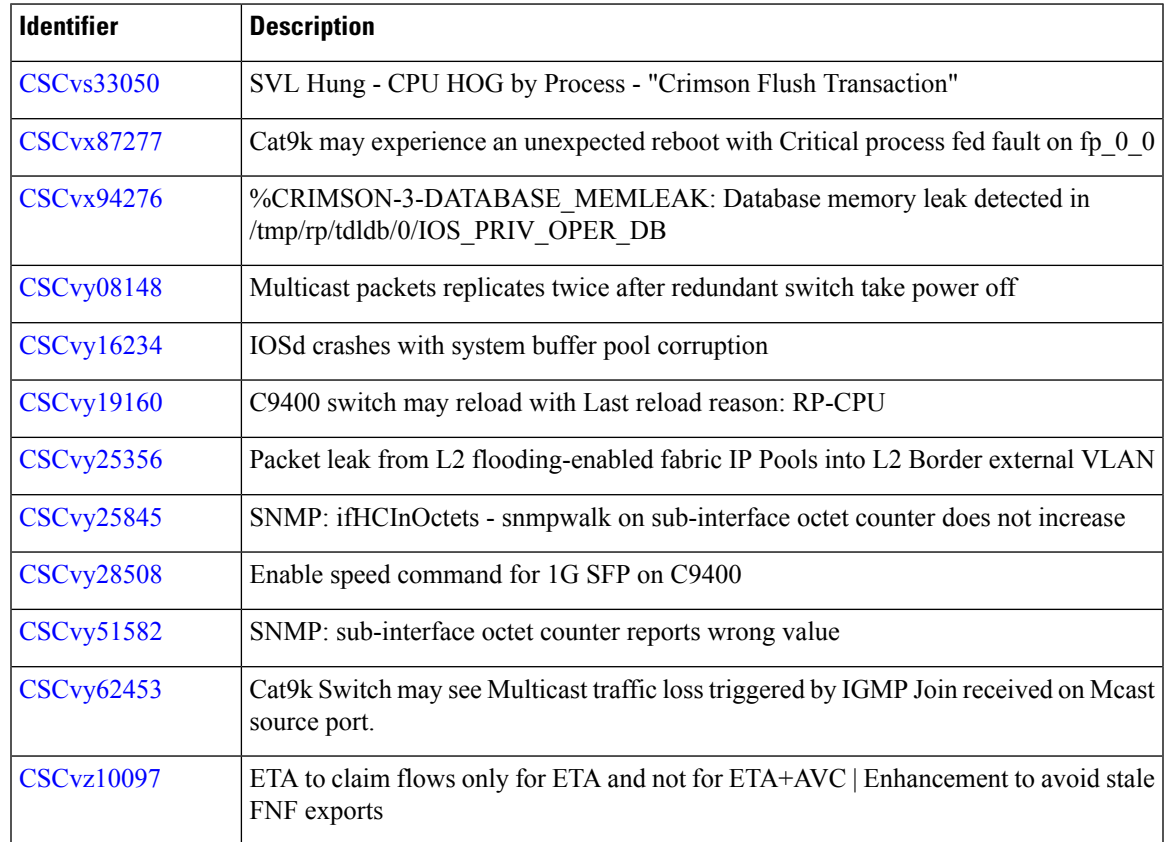

## **Troubleshooting**

For the most up-to-date, detailed troubleshooting information, see the Cisco TAC website at this URL:

<https://www.cisco.com/en/US/support/index.html>

Go to **Product Support** and select your product from the list or enter the name of your product. Look under Troubleshoot and Alerts, to find information for the problem that you are experiencing.

## **Related Documentation**

Information about Cisco IOS XE at this URL: [https://www.cisco.com/c/en/us/products/ios-nx-os-software/](https://www.cisco.com/c/en/us/products/ios-nx-os-software/ios-xe/index.html) [ios-xe/index.html](https://www.cisco.com/c/en/us/products/ios-nx-os-software/ios-xe/index.html)

All support documentation for Cisco Catalyst 9400 Series Switches is at this URL: [https://www.cisco.com/c/](https://www.cisco.com/c/en/us/support/switches/catalyst-9400-series-switches/tsd-products-support-series-home.html) [en/us/support/switches/catalyst-9400-series-switches/tsd-products-support-series-home.html](https://www.cisco.com/c/en/us/support/switches/catalyst-9400-series-switches/tsd-products-support-series-home.html)

Cisco Validated Designs documents at this URL: <https://www.cisco.com/go/designzone>

To locate and download MIBs for selected platforms, Cisco IOS releases, and feature sets, use Cisco MIB Locator found at the following URL: <http://www.cisco.com/go/mibs>

## **Communications, Services, and Additional Information**

- To receive timely, relevant information from Cisco, sign up at Cisco Profile [Manager](https://www.cisco.com/offer/subscribe).
- To get the business impact you're looking for with the technologies that matter, visit Cisco [Services.](https://www.cisco.com/go/services)
- To submit a service request, visit Cisco [Support](https://www.cisco.com/c/en/us/support/index.html).
- To discover and browse secure, validated enterprise-class apps, products, solutions and services, visit Cisco [Marketplace.](https://www.cisco.com/go/marketplace/)
- To obtain general networking, training, and certification titles, visit [Cisco](http://www.ciscopress.com) Press.
- To find warranty information for a specific product or product family, access Cisco [Warranty](http://www.cisco-warrantyfinder.com) Finder.

### **Cisco Bug Search Tool**

Cisco Bug [Search](https://www.cisco.com/c/en/us/support/web/tools/bst/bsthelp/index.html) Tool (BST) is a web-based tool that acts as a gateway to the Cisco bug tracking system that maintains a comprehensive list of defects and vulnerabilitiesin Cisco products and software. BST provides you with detailed defect information about your products and software.

THE SPECIFICATIONS AND INFORMATION REGARDING THE PRODUCTS IN THIS MANUAL ARE SUBJECT TO CHANGE WITHOUT NOTICE. ALL STATEMENTS, INFORMATION, AND RECOMMENDATIONS IN THIS MANUAL ARE BELIEVED TO BE ACCURATE BUT ARE PRESENTED WITHOUT WARRANTY OF ANY KIND, EXPRESS OR IMPLIED. USERS MUST TAKE FULL RESPONSIBILITY FOR THEIR APPLICATION OF ANY PRODUCTS.

THE SOFTWARE LICENSE AND LIMITED WARRANTY FOR THE ACCOMPANYING PRODUCT ARE SET FORTH IN THE INFORMATION PACKET THAT SHIPPED WITH THE PRODUCT AND ARE INCORPORATED HEREIN BY THIS REFERENCE. IF YOU ARE UNABLE TO LOCATE THE SOFTWARE LICENSE OR LIMITED WARRANTY, CONTACT YOUR CISCO REPRESENTATIVE FOR A COPY.

The Cisco implementation of TCP header compression is an adaptation of a program developed by the University of California, Berkeley (UCB) as part of UCB's public domain version of the UNIX operating system. All rights reserved. Copyright © 1981, Regents of the University of California.

NOTWITHSTANDING ANY OTHER WARRANTY HEREIN, ALL DOCUMENT FILES AND SOFTWARE OF THESE SUPPLIERS ARE PROVIDED "AS IS" WITH ALL FAULTS. CISCO AND THE ABOVE-NAMED SUPPLIERS DISCLAIM ALL WARRANTIES, EXPRESSED OR IMPLIED, INCLUDING, WITHOUT LIMITATION, THOSE OF MERCHANTABILITY, FITNESS FOR A PARTICULAR PURPOSE AND NONINFRINGEMENT OR ARISING FROM A COURSE OF DEALING, USAGE, OR TRADE PRACTICE.

IN NO EVENT SHALL CISCO OR ITS SUPPLIERS BE LIABLE FOR ANY INDIRECT, SPECIAL, CONSEQUENTIAL, OR INCIDENTAL DAMAGES, INCLUDING, WITHOUT LIMITATION, LOST PROFITS OR LOSS OR DAMAGE TO DATA ARISING OUT OF THE USE OR INABILITY TO USE THIS MANUAL, EVEN IF CISCO OR ITS SUPPLIERS HAVE BEEN ADVISED OF THE POSSIBILITY OF SUCH DAMAGES.

Any Internet Protocol (IP) addresses and phone numbers used in this document are not intended to be actual addresses and phone numbers. Any examples, command display output, network topology diagrams, and other figures included in the document are shown for illustrative purposes only. Any use of actual IP addresses or phone numbers in illustrative content is unintentional and coincidental.

All printed copies and duplicate soft copies of this document are considered uncontrolled. See the current online version for the latest version.

Cisco has more than 200 offices worldwide. Addresses and phone numbers are listed on the Cisco website at www.cisco.com/go/offices.

Cisco and the Cisco logo are trademarks or registered trademarks of Cisco and/or its affiliates in the U.S. and other countries. To view a list of Cisco trademarks, go to this URL: [https://www.cisco.com/c/en/us/about/legal/trademarks.html.](https://www.cisco.com/c/en/us/about/legal/trademarks.html) Third-party trademarks mentioned are the property of their respective owners. The use of the word partner does not imply a partnership relationship between Cisco and any other company. (1721R)

© 2021–2022 Cisco Systems, Inc. All rights reserved.